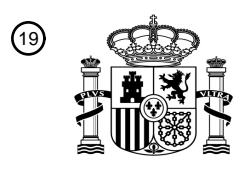

OFICINA ESPAÑOLA DE PATENTES Y MARCAS

ESPAÑA

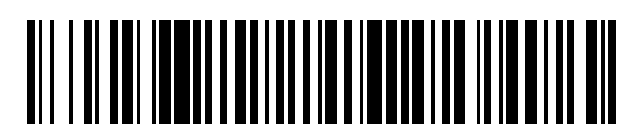

 $\textcircled{\tiny{1}}$ Número de publicación: **2 700 155** 

 $(51)$  Int. Cl.: *G06F 3/0481* (2013.01) *G06F 17/30* (2006.01) *G06F 3/0484* (2013.01)

### 12 TRADUCCIÓN DE PATENTE EUROPEA T3

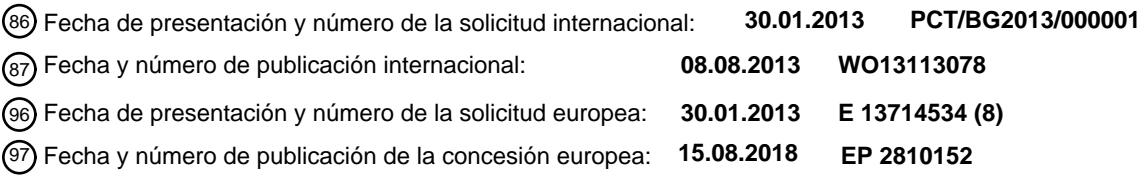

### **Método para la visualización, agrupación, clasificación y administración de objetos de datos** 54 Título: **a través de la realización de un movimiento que representa gráficamente su nivel de relevancia para criterios definidos en una pantalla de dispositivo**

30 Prioridad:

### **30.01.2012 BG 11112912**

45 Fecha de publicación y mención en BOPI de la traducción de la patente: **14.02.2019**

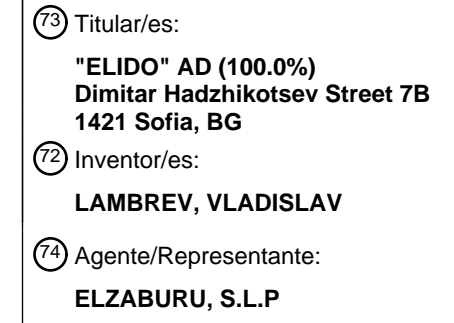

Aviso:En el plazo de nueve meses a contar desde la fecha de publicación en el Boletín Europeo de Patentes, de la mención de concesión de la patente europea, cualquier persona podrá oponerse ante la Oficina Europea de Patentes a la patente concedida. La oposición deberá formularse por escrito y estar motivada; sólo se considerará como formulada una vez que se haya realizado el pago de la tasa de oposición (art. 99.1 del Convenio sobre Concesión de Patentes Europeas).

### **DESCRIPCIÓN**

Método para la visualización, agrupación, clasificación y administración de objetos de datos a través de la realización de un movimiento que representa gráficamente su nivel de relevancia para criterios definidos en una pantalla de dispositivo

#### 5 **Campo técnico de la invención**

El método presentado se relaciona principalmente con las interfaces gráficas de usuario (GUI) de los dispositivos informáticos y de comunicación. Está dirigido a clasificar y ejecutar acciones en archivos y programas. Su objetivo es facilitar al usuario la elección de los archivos deseados, las aplicaciones, los resultados de búsqueda en Internet y en bases de datos, y de datos almacenados en los dispositivos de comunicación. El usuario está asistido por una

10 representación gráfica activa del nivel de relevancia de los atributos de un elemento en comparación con el resto de los elementos representados y la posibilidad de ejecutar acciones de grupo en los objetos dependiendo de su relevancia para los atributos activados por el usuario.

#### **Antecedentes de la invención**

- El documento EP0955591A2 describe un método para organizar la información en un sistema informático, 15 particularmente uno que tiene una interfaz gráfica de usuario que incluye representaciones gráficas de documentos. El documento EP1762950A2 describe un método de procesamiento de información para discriminar un objeto contenido en una primera imagen y agrupar la primera imagen en una pluralidad de destinos de agrupación para cada objeto. El documento WO00/43908A1 describe un sistema y un método para clasificar grandes cantidades de datos en una base de datos.
- 20 La evolución de los métodos de visualización y control de los objetos de datos en los dispositivos informáticos y las interfaces de usuario (UI) que los implementan en general buscan resolver el problema de simplificar la búsqueda y ejecución de operaciones con los objetos de datos accesibles al dispositivo informático, lo que reduce la necesidad de conocer la organización de los datos en el dispositivo y reduce las habilidades técnicas especializadas necesarias para trabajar con él.
- 25 La operación con dispositivos informáticos en los años 50 se realizaba cargando operaciones y datos manipulando directamente los elementos electrónicos que constituyen la memoria del dispositivo. Este es un proceso lento que requiere que el usuario estuviera completamente familiarizado con el dispositivo a nivel técnico. A fin de facilitar al usuario, se introdujo la primera entrada de comando en un lenguaje aparentemente natural se introdujo formalizando las operaciones más comúnmente utilizadas, tales como el inicio de procedimientos, la carga de datos, la salida del
- 30 usuario a la memoria externa o al dispositivo de impresión, establecer la prioridad de tareas, etc. La introducción de lenguajes aparentemente naturales para la administración de dispositivos marca la apariencia de UI tal como los entendemos ahora: un medio con el que el usuario administre datos, tareas de programas y comunicaciones en un dispositivo.
- En general, el desarrollo de interfaces es estimulado por la necesidad de ampliar el alcance de las personas que 35 trabajan con dispositivos informáticos. El aumento de la potencia informática requiere y permite la introducción de nuevos dispositivos periféricos para la comunicación entre el usuario y el ordenador, con una tendencia a reducir el número requerido de operaciones y el tiempo necesario para realizar las tareas. En el decurso del tiempo, la entrada directa de datos e información en la memoria del dispositivo se sustituye por el uso de tarjetas y cintas perforadas como medio de entrada por el usuario, dispositivos de impresión como salida del usuario en la década de los 1960, y
- 40 el uso masivo de los terminales informáticos con teclados, pantallas que introducen la entrada y salida alfanumérica combinada en la década de los 1970. Esto permite un diálogo mucho mejor con el dispositivo informático y lleva al desarrollo de los sistemas operativos. Los sistemas operativos se acercan considerablemente al lenguaje natural. La organización de los datos y las aplicaciones en el dispositivo informático está estandarizada y adopta la organización de lista actual que bien conocemos, de los datos y los procedimientos ejecutables (programas). A pesar de la
- 45 significativa aceleración del proceso, las interfaces en su conjunto siguen el modelo de entrada de comandos con parámetros introducidos con el teclado hasta salida de texto en un dispositivo de impresión o monitor. Como resultado, la salida de datos de los dispositivos informáticos se puede describir a través de la combinación del número de filas, la posición en la fila y el número de símbolo de una tabla de símbolos comúnmente aceptada. La entrada de datos en el dispositivo informático se realiza de manera similar, la mayoría de las veces en filas (por
- 50 ejemplo, la fila de comandos todavía familiar). La salida generalmente refleja las capacidades de los dispositivos de impresión existentes. La novedad fundamental que resulta de la funcionalidad de los terminales es el modo interactivo de comunicación con el dispositivo. Para facilitar la entrada del usuario desde los dispositivos terminales, se introduce el cursor, que marca el número de fila y la posición en la fila (coordenada) donde el usuario puede poner, tachar o corregir un símbolo desde una tabla de símbolos comúnmente aceptada. Para la administración del
- 55 cursor, se introducen teclas de movimiento dedicadas (arriba, abajo, izquierda y derecha), cuya única función es mover el cursor en la pantalla y marcar la posición para la interacción con el dispositivo. Las nuevas capacidades permiten la simplificación de la entrada del usuario, así como la introducción de una posibilidad para la interacción del usuario durante la ejecución de los programas en el dispositivo. El efecto en el desarrollo de interfaces es la introducción de listas de acciones estándar y comandos (opciones) ejecutables por el dispositivo en un orden

específico de interacción del usuario. En el mismo período, se introduce la división de la pantalla en campos de trabajo como un campo de datos y un campo de control ubicados en la parte inferior de la pantalla. Los comandos se pueden ejecutar tanto introduciendo símbolos con el teclado o moviendo y posicionando el cursor sobre el campo de control por medio de las teclas de movimiento. Estos comandos, que están constantemente disponibles en la

- 5 pantalla en un campo diferente del que contiene los datos, son los predecesores de los menús modernos. La combinación entre una lista visualizada de objetos en el campo de datos, que se recupera por medio de un comando, y un campo de control que ocupa un espacio dedicado en la pantalla, puede verse como el prototipo de todos los sistemas contemporáneos para la representación, agrupación, clasificación y administración de objetos en dispositivos informáticos. Para obtener más información sobre las etapas iniciales del desarrollo de las interfaces y la
- 10 organización de datos relacionada, el lector interesado puede consultar James Martin Design of Man-Computer Dialogues, Prentice-Hall, Inc., Englewood Cliffs, Nueva Jersey, 1973.

A pesar de la simplificación significativa de la comunicación entre el usuario y el dispositivo en ese punto, el uso de cada dispositivo informático individual se comparte entre grandes grupos de usuarios y los problemas de familiaridad con las interfaces (comunicación y administración de dispositivos) son resueltos por expertos con un excelente

- 15 conocimiento de la organización de los datos y los comandos en sistemas operativos (comando formal y lenguajes de consulta). Según los antecedentes así descritos, en el contexto del método de esta invención, a partir de aquí, llamaremos campo a cualquier parte de la pantalla del dispositivo dedicada a la visualización de datos desde el dispositivo o el control de la aplicación que ejecuta el método. En el contexto de la descripción del método, de aquí en adelante, nos referiremos como administración de un objeto en el dispositivo informático a cualquier acción que el
- 20 dispositivo o las aplicaciones accesibles y abiertas al dispositivo puedan realizar con los objetos representados (por ejemplo, impresión, envío y ejecución).

La introducción masiva de la tecnología de semiconductores permite la producción de electrónica más asequible y, lógicamente, conduce a la aparición de ordenadores para uso personal. Esto dirige la marcada simplificación de la comunicación con y la administración de los dispositivos informáticos, ya que las interfaces deben ser manipuladas

- 25 por usuarios con un conocimiento especializado significativamente menor. El cambio básico en las interfaces se hizo posible mediante la implementación masiva de pantallas gráficas. Por primera vez, la información podría representarse no solo con símbolos en posiciones fijas en la pantalla, sino también con gráficos. La salida de la pantalla podría dejar de ser únicamente una hoja sin fin donde se podría imprimir un número fijo de símbolos comúnmente aceptados, pero se convierte en un plano de trabajo gráfico. La salida del dispositivo informático ahora
- 30 podría ser descrita por el sistema anterior de número de fila, posición en la fila y número de carácter de una tabla de símbolos comúnmente aceptada, así como en forma de puntos con coordenadas X e Y y color Z. Para poder interactuar adecuadamente con el dispositivo, la nueva salida requiere una forma para que el usuario realice acciones de puntero que no sean los familiares número de fila – posición en la fila -número de símbolo. El usuario debe poder indicar un punto con las coordenadas X e Y en la pantalla del dispositivo e iniciar señales relacionadas
- 35 con ese punto. A tal efecto, se introduce el término de puntero (que da como resultado la flecha familiar) que representa gráficamente las coordenadas en la pantalla y que el usuario puede acceder a ellas para interactuar. El puntero se puede considerar como un descendiente directo del cursor, ya que también se puede controlar por medio de las teclas de flecha descritas anteriormente como controles de cursor y las teclas de señal (por ejemplo, introducir - "enter"). Para facilitar la administración de la nueva funcionalidad de la pantalla gráfica, se crea un nuevo 40 dispositivo periférico llamado ratón – mouse - que, aparte de comunicar las coordenadas, también puede señalar
- comandos.

Las acciones del usuario en la pantalla gráfica se pueden controlar mediante diferentes dispositivos de puntero (ratón, teclado clásico, almohadilla táctil). En general, el dispositivo de puntero permite al usuario controlar la posición del cursor a lo largo de los ejes X e Y de la pantalla e iniciar señales asociadas con las coordenadas

- 45 actuales del cursor. Para asegurar esto, la mayoría de los dispositivos de puntero tienen botones integrados. Ahora el dispositivo también puede procesar datos sobre el momento en que se inicia la señal y su duración. Los datos combinados para la posición del cursor y las señales del dispositivo de puntero generan en el dispositivo informático los llamados eventos que se pueden usar para la administración (por ejemplo, clic, doble clic, ratón hacia abajo y ratón hacia arriba para un ratón). Si en la pantalla del dispositivo se genera un plano de trabajo con dimensiones de
- 50 640 por 480 puntos, dentro de él se pueden definir campos de trabajo (por ejemplo, un cuadrángulo con coordenadas (0, 0, 50, 100). Si a la combinación de eventos tal como se describe anteriormente y a los campos de trabajo definidos se les asigna una acción de dispositivo informático, se puede usar para la administración de las acciones del dispositivo informático que no se realizan escribiendo comandos sino usando combinaciones de movimientos, posiciones y señales (por ejemplo, en caso de que un evento de clic en el campo (0,0, 50, 100), realice
- 55 la acción...). Esto transforma la interfaz de usuario (UI) en una interfaz gráfica de usuario (GUI). Según los antecedentes descritos de este modo, en el contexto de la descripción del método, de aquí en adelante nos referiremos como plano de trabajo al plano gráfico que representa la parte de la pantalla del dispositivo dentro del cual el dispositivo de puntero puede generar las coordenadas de posición X e Y y alimentar señales asociadas a dicha posición. Para obtener más información sobre la administración de planos de trabajo, el lector interesado 60 puede consultar además el documento US5072412 -User interface with multiple workspaces for sharing display
- system objects.

Las nuevas capacidades de la tecnología informática, la introducción de nuevos dispositivos de entrada y salida y el alcance más amplio de los usuarios conducen al surgimiento de nuevas formas de interacción de los usuarios con

los dispositivos informáticos. Para que el usuario pueda operar con los sistemas de almacenamiento de datos de listas y carpetas existentes en los dispositivos informáticos, los archivos y programas deben tener una representación gráfica en el entorno GUI. Un ejemplo de esta representación gráfica es el icono. El icono es un identificador ubicado en el monitor gráfico y asociado con un conjunto de datos en el dispositivo. Normalmente, el

- 5 icono representa un archivo, un programa o una parte de un programa. Al mover el puntero a través de la pantalla del dispositivo, el usuario puede elegir un icono que esté lógicamente asociado con el objeto representado y emitir comandos asociados con ese objeto (por ejemplo, iniciar el programa) al alimentar una señal desde el dispositivo de puntero. Esta interacción es fundamental para todos los métodos contemporáneos de administración de objetos en una pantalla gráfica en dispositivos informáticos. Según los antecedentes así descritos, en el contexto de la
- 10 descripción del método de aquí en adelante, nos referiremos como visualización de un objeto a cualquier representación gráfica de un objeto (icono) o cadena de caracteres (nombre) ubicada en y asociada con un polígono en el plano de trabajo y, al mismo tiempo, asociada con un objeto accesible para el dispositivo, que puede gestionarse en el sentido descrito anteriormente por medio de movimiento del puntero a través del plano de trabajo sobre el campo asociado con la visualización de los objetos y las señales generados por un dispositivo generador de
- 15 señal. Para obtener más información sobre las formas fundamentales de interacción de los objetos de datos con el usuario a través de las interfaces, el lector interesado puede consultar además User interface with multiple workspaces for sharing display system objects, US5072412.

En los sistemas existentes de visualización, agrupación, clasificación y administración, los archivos se acumulan en listas de vista de árbol jerárquico. Cuando en una lista de archivos hay un enlace a otra lista de archivos, se dice que 20 los archivos de la segunda lista están en una carpeta. Cada carpeta puede contener archivos, así como otras carpetas. Los sistemas operativos permiten al usuario operar (emitir comandos) con los archivos en el dispositivo. Esto se hace por medio del llamado sistema de archivos, una lista que almacena la información que el dispositivo necesita para acceder a los datos en el archivo, así como detalles adicionales sobre el archivo (por ejemplo, fecha de creación, fecha de modificación, tamaño). Estos detalles se denominan atributos de archivo del sistema de

- 25 archivos. Para las necesidades de ejecución de programas, se pueden almacenar de forma estructurada o recuperar del archivo junto con otros detalles (por ejemplo, autor y tema para archivos de texto o resolución y geolocalización para archivos de imagen almacenados en el dispositivo). Estos datos también se conocerán como atributos de archivo. En el contexto de la descripción del método, los atributos de archivo del sistema de archivos y los atributos de archivo adicionales para la ejecución del programa son idénticos. Sin embargo, es necesario subrayar que el 30 conjunto de atributos de archivo del sistema de archivos es similar para todos los archivos en el sistema, mientras
- que otros atributos pueden estar presentes o faltar, dependiendo del tipo de archivo.

El archivo es un paquete de datos con el que el usuario puede operar, modificar y crear. Es comúnmente aceptado llamar a archivos que contienen instrucciones ejecutables por los programas del dispositivo. A pesar del hecho de que, desde un punto de vista lógico, las definiciones mencionadas anteriormente abarcan un amplio ámbito de 35 términos en tecnología informática, en el contexto de la descripción del método actual, introduciremos los términos objeto, conexión dinámica a una base de datos interna o externa accesible al dispositivo y lista de resultados. A partir de este momento, en el contexto de la descripción, nos referiremos como archivos a paquetes de datos almacenados en el dispositivo. Según los antecedentes descritos de este modo, en el contexto de la descripción del

- método de aquí en adelante nos referiremos como atributos del objeto a la información sobre el objeto que está 40 disponible en el sistema de archivos, así como a la información sobre el objeto generado por otras aplicaciones y accesible al dispositivo. Como lista de resultados, nos referiremos a una lista de datos estructurados que contienen atributos comparables resultantes de la ejecución de la aplicación y accesibles al dispositivo. A una conexión dinámica a una base de datos nos referiremos como la recuperación de una lista de datos estructurados que contienen atributos comparables accesibles al dispositivo. En el contexto de la descripción del método, un objeto
- 45 puede ser cualquier archivo, elemento de la lista de resultados o entrada de base de datos. Al darse cuenta de la capacidad de sustitución mutua lógica de los términos anteriores, a partir de este momento se utilizarán para lograr una mejor capacidad de comparación de la descripción actual con descripciones similares. Para obtener más información sobre la creación y manipulación de objetos de datos en la pantalla de ordenador, consulte el documento US4739477 – further Implicit creation of a superblock data structure.
- 50 En la década de los 1980, como resultado de la introducción de los elementos básicos de la GUI descritos anteriormente, surgen formas comúnmente aceptadas de la representación de objetos en dispositivos informáticos. Son una combinación del uso de ventanas (planos de trabajo en la pantalla gráfica), menús de comando e iconos que representan objetos. La entrada del usuario se implementa mediante un puntero, que se gestiona con un dispositivo de puntero. Las formas de representar objetos en dispositivos informáticos anteriores a la introducción de
- 55 GUI (impresión de una lista en una pantalla de ordenador, entrada en una fila de comando y elección de un comando desde una lista de opciones) permanecen virtualmente sin cambios mientras están integradas en ventanas y campos de trabajo. En ventanas, los archivos se representan en una lista de texto o mediante íconos. Para activar un archivo, el puntero se coloca en el icono o en el nombre del archivo en la lista y se inicia una señal (clic). Es posible tener varias ventanas activas en la pantalla del dispositivo al mismo tiempo. Dentro de una ventana con
- 60 objetos representados, los campos de trabajo se pueden definir asociados con acciones en los objetos representados (por ejemplo, papelera de reciclaje para eliminar). Es posible operar con los objetos representados moviéndolos de un campo a otro o transfiriéndolos a otras ventanas. El movimiento de los objetos se implementa colocando el puntero sobre el icono deseado e iniciando una señal (evento con el ratón abajo). Si mientras el

dispositivo de puntero continúa alimentando una señal continua e ininterrumpida (evento con el ratón abajo), mientras que la posición del puntero cambia a un punto dentro del campo de trabajo asociado al comando (por ejemplo, enviar) y en ese momento el dispositivo de puntero termina la señal (evento con el ratón arriba), la acción asociada (enviar) se realiza con el objeto de que se ha movido al campo asociado enviar.

5 Según los antecedentes descritos de este modo, en el contexto de la descripción del método a partir de este punto nos referiremos como movimiento de un objeto al tipo de movimientos anteriormente descrito en el plano de trabajo de la visualización asociada con dicho objeto.

Los objetos representados en el plano de trabajo pueden ordenarse según diferentes criterios predefinidos accesibles a través de sus atributos (por ejemplo, fecha de creación o tamaño de archivo). La búsqueda dentro de 10 los objetos representados según los criterios definidos se implementa mediante la definición de campos dedicados (por ejemplo, un campo de texto para la entrada de una parte del nombre del archivo donde al introducir cada siguiente carácter solo los archivos que contienen la cadena especificada por el usuario en su nombre permanecen en la pantalla) o activando nuevas ventanas y definiendo múltiples criterios para diferentes valores de atributos de los objetos representados.

- 15 En general, este modelo de representación se conservó con algunas incorporaciones que consistían en mejoras en sus capacidades existentes en lugar de la introducción de una funcionalidad radicalmente nueva. El icono, por ejemplo, evolucionó de una imagen arbitraria relacionada con el tipo de archivo a una ilustración directa del contenido del archivo (miniaturas) siempre que sea posible.
- En los sistemas existentes, los objetos se visualizan en posiciones fijas predeterminadas, en forma de una lista (Fig. 20 2), de objetos dispuestos en una cuadrícula (Fig. 3), de iconos en ventanas, etc. Esta es una disposición de lista unidimensional (por ejemplo, de mayor a menor asociada con las posiciones Y1 ... Yn en la Fig. 2 y la Fig. 3). Como muestran la Fig. 2 y la Fig. 3, en ambos casos, la visualización de objetos incluye una representación gráfica (icono o miniatura, nombre, tamaño de archivo, tipo de archivo y fecha de modificación). Los objetos están dispuestos en posiciones fijas Y1 ... Y5 por uno de sus atributos, en este caso el nombre, pero en ambos casos la disposición es 25 unidimensional porque en la segunda figura las posiciones Y1 ... Y6 están nuevamente dispuestas en una línea predefinida, incluso si no es recta.

La reorganización de los objetos en los sistemas de visualización, agrupación, clasificación y administración se implementa mediante la definición de otro atributo para ordenar la visualización de la lista que se aplica a toda la lista visualizada. Por ejemplo, clasificación por nombre de archivo en lugar de clasificación por tamaño. Las acciones 30 se realizan en objetos (archivos) después de la selección individual de uno o más objetos

La Figura 4 muestra la implementación habitual de la entrada de criterios adicionales de búsqueda y clasificación en sistemas existentes para visualización y control. La visualización de objetos incluye una representación gráfica (icono y nombre). Los objetos se organizan de nuevo en las posiciones fijas Y1 ... Y5 por un atributo, en este caso nombre. Cuando se necesita una clasificación o búsqueda adicional, se utilizan nuevos campos de trabajo que 35 aplican nuevos criterios a los atributos accesibles. La nueva búsqueda y clasificación se realiza en la lista disponible u otro conjunto de objetos y, en general, no está relacionada con la lista representada, mientras que el resultado se visualiza una vez más como una lista unidimensional clasificada por un atributo en las posiciones Y1 ... Y5.

Las interfaces de usuario sufren cambios notables con la introducción de pequeños dispositivos informáticos de comunicación portátiles como teléfonos inteligentes y tabletas. Desde el punto de vista de la interfaz, las diferencias

- 40 básicas entre ellos y los ordenadores personales son el uso del dedo humano como dispositivo de puntero principal, el tamaño significativamente menor de las pantallas y los planos de trabajo y la introducción de sensores de movimiento integrados y sensores para la posición del dispositivo en el espacio. El uso de los dedos como dispositivos de puntero reduce la precisión al colocar el cursor en el plano de trabajo. Como resultado, el posicionamiento se realiza en un área del plano de trabajo en lugar de en un punto, sin que ello conlleve cambios
- 45 esenciales en los métodos ya descritos para administrar objetos en un dispositivo informático. Las pantallas más pequeñas pueden visualizar un número de objetos mucho más pequeño que requiere soluciones para representar información en porciones, dividiendo el plano de trabajo en campos más pequeños y la introducción de nuevas formas de cambiar entre las áreas visibles del plano de trabajo a través de la pantalla del dispositivo. Para obtener más información sobre la administración de visualizaciones de objetos, incluido su movimiento en el plano de
- 50 trabajo, el lector interesado puede consultar además User interface with multiple workspaces for sharing display system objects, US5072412.

La integración en dispositivos informáticos de varios sensores adicionales permite la introducción de nuevas señales, que no solo cambian la posición de los objetos representados, sino que también pueden realizar acciones, por ejemplo, enviar un archivo o cambiar el número de objetos representados en la pantalla y las posibles formas en 55 que el usuario tiene que interactuar con ellos.

A pesar de los desarrollos en la representación de objetos y la mayor conveniencia del usuario para trabajar con ventanas y operar con objetos, estos cambios no conducen a diferencias esenciales en la visualización y la administración. Las representaciones de objetos de datos en dispositivos informáticos consisten esencialmente en

visualizaciones de los tipos de listas tradicionales. En la búsqueda y clasificación, los objetos se ordenan en listas por relevancia y su disposición en el plano de trabajo utiliza posiciones fijas y es unidimensional, generalmente orientada a lo largo de uno de los ejes de visualización con la posibilidad de cambiar entre ellos durante la visualización (por ejemplo, una lista de archivos ordenados verticalmente por fecha).

- 5 Cuando se necesita buscar y clasificar por varios criterios, se usa el filtrado o el ordenamiento de objetos por aplicación consecutiva de criterios. Por ejemplo, la representación de los archivos se realiza aplicando el Criterio 1 (por ejemplo, la fecha), luego aplicando el Criterio 2 (por ejemplo, el tipo de archivo), luego aplicando el Criterio 3 (por ejemplo, una cadena de caracteres especificada en el nombre del archivo), etc. Los criterios se definen de antemano y una vez que se inicia el proceso, el usuario no puede interrumpir el trabajo del dispositivo y refinar los
- 10 criterios. Los resultados se representan nuevamente en el plano de trabajo como una lista unidimensional producida por la aplicación de criterios específicos. La disposición unidimensional de los objetos no permite una representación conveniente de su nivel de relevancia para la búsqueda y clasificación de criterios múltiples definidos. En las representaciones gráficas de tipo de lista tradicional, solo es evidente que el Elemento A es más relevante para los criterios que el Elemento B, pero no en qué medida.
- 15 En general, podemos concluir que en las interfaces existentes:
	- Los objetos se eligen según criterios pasivos con respecto al objeto en sí.
	- La visualización se realiza en listas ordenadas por criterios fijos.
	- Las listas se representan en ventanas en posiciones predeterminadas, en filas o en una cuadrícula, donde el orden y la disposición son unidimensionales.
- 20 Las operaciones de búsqueda y clasificación se realizan aplicando criterios de forma consecutiva y los resultados se representan en listas unidimensionales.
	- Después de definir los criterios, el usuario recibe los resultados de la clasificación o el filtrado, pero no puede intervenir durante la ejecución del proceso.
- En los sistemas existentes, las operaciones para refinar los criterios generalmente tienen como objetivo 25 reducir los resultados en una lista ya formada y, si se necesita un criterio más amplio desde el punto de vista de la interfaz, la operación debe reiniciarse.

### **Alcance técnico de la invención**

- La invención es como se establece en la reivindicación independiente. Para los fines de la explicación y la no limitación del método propuesto (Fig. 1), se describirá para un dispositivo informático de tipo tradicional como los 30 citados en el documento EP 2146269A1. Independientemente de eso, la experiencia de transferir interfaces existentes a diferentes dispositivos hace evidente que este método también es aplicable a cualquier dispositivo que visualice objetos en planos de trabajo (ventanas) o espacios y usar un dispositivo de puntero capaz de comunicar información sobre la posición del puntero (cursor) en los planos de trabajo y señalar la acción del usuario en los puntos respectivos.
- 35 El esquema de bloques funcional de un dispositivo informático (Fig. 5) que comprende: un bus de datos para comunicar información, un procesador acoplado con el bus para procesar información e instrucciones, una memoria de acceso aleatorio (RAM) acoplada con el bus para almacenar información e instrucciones para el procesador, una memoria de sólo lectura (ROM) acoplada con el bus para almacenar información estática e instrucciones para el procesador, un dispositivo de almacenamiento de datos como un disco duro o una memoria rápida acoplada con el
- 40 bus para almacenar información e instrucciones, un dispositivo de visualización acoplado al bus para mostrar información al usuario del ordenador, un dispositivo de entrada alfanumérico que incluye teclas de función y alfanuméricas acopladas al bus para comunicar información y selecciones de comandos al procesador, un dispositivo de control del cursor acoplado al bus para comunicación de información y selecciones de comando al procesador, y un dispositivo generador de señal acoplado al bus para comunicar selecciones de comando al
- 45 procesador.

El dispositivo informático que implementa la invención actual puede conectarse a una pantalla basada en cristales líquidos, un tubo de rayos catódicos o cualquier otra solución técnica capaz de generar imágenes o datos alfanuméricos, reconocibles por el usuario. El dispositivo de puntero permite al usuario comunicar señales dinámicas para la posición del cursor (puntero) en la pantalla del dispositivo informático. Para los fines de la explicación y la no

50 limitación de la invención actual, utilizaremos una configuración de ordenador estándar que trabaje con un plano bidimensional (Fig. 6), pero los principios del método también pueden implementarse en dispositivos de entrada y salida que generen imágenes multidimensionales y datos de comunicación sobre el movimiento del cursor o el propio dispositivo en el espacio.

Los dispositivos de puntero en la tecnología contemporánea varían: ratón, bola de apuntamiento, lápiz óptico, dedo 55 humano en una pantalla táctil, etc. (Fig. 7). Los dispositivos de entrada alfanuméricos pueden variar desde teclados

convencionales a través de un teclado generado temporalmente en la pantalla del dispositivo hasta un dispositivo para entradas numéricas, de voz o manuscritas, que transforma las señales en caracteres. En la implementación del método propuesto, puede haber varios dispositivos alfanuméricos de entrada, de puntero y de generación de señales conectados en paralelo (por ejemplo, un ratón y un lápiz) sin que eso cambie el alcance del método.

5 Una aplicación que opera en un dispositivo informático descrito anteriormente podría ejecutar la visualización, agrupación, clasificación y administración de objetos de datos mediante la realización de un movimiento que representa gráficamente su nivel de relevancia para los criterios definidos en una pantalla de dispositivo según el algoritmo a continuación.

#### **Descripción detallada**

10 Para obtener una explicación más completa y no una limitación del método, a continuación se presenta una descripción detallada de las etapas mediante las cuales una aplicación que opera en un dispositivo informático puede ejecutar la visualización, agrupación, clasificación y administración de objetos de datos mediante la realización de un movimiento que representa gráficamente su nivel de relevancia para los criterios definidos en una pantalla de dispositivo (FIG. 8). Este es un ejemplo y puede ser implementado por los expertos en la técnica con 15 diferentes variaciones sin que eso cambie el alcance del método propuesto. Todas estas variaciones y modificaciones se consideran que están dentro del alcance de la presente invención.

Este método se realiza en las siguientes etapas:

#### 1. Crear un plan de trabajo

Se define un plano de trabajo que comprende un campo para visualizar objetos y se usa para clasificar y agrupar, un 20 campo para acciones en grupo, un campo con controles de aplicación para administrar la aplicación, una posible imagen de fondo auxiliar y acceso a ajustes de la aplicación.

#### 2. Carga de objetos para visualización

Los objetos para visualización en la aplicación se cargan mediante los controles de la aplicación utilizando listas de objetos o datos estructurados que están disponibles para el dispositivo. Los métodos de entrada de datos, por 25 ejemplo, elegir una carpeta o un canal RSS con fotografías para visualización, son ampliamente utilizados en las tecnologías actuales y son bien conocidos por los expertos en la técnica.

2.1. El método permite cargar objetos adicionales en cualquier momento después de su inicio. La carga de objetos adicionales se activa desde el campo para los controles de la aplicación por acción del usuario.

2.2. El método permite cargar objetos adicionales a intervalos de tiempo fijos, que se definen en los ajustes de la 30 aplicación.

2.3. El método permite cargar objetos adicionales activados por una señal externa a la aplicación, por ejemplo, aparición de una RSS no nula en una dirección URL fija.

3. Crear objetos de datos con un conjunto de atributos disponibles

3.1. La aplicación carga listas de objetos y sus atributos del sistema de archivos del dispositivo (por ejemplo, 35 listas de archivos y carpetas con sus atributos, como tamaño de archivo, fecha de creación, etc.)

3.2. La aplicación carga datos estructurados de objetos generados por otras aplicaciones accesibles al dispositivo (por ejemplo, una lista de geolocalizaciones o correos electrónicos, lista de contactos en una red social, fuente RSS). Es una práctica común en las tecnologías informáticas y de comunicación contemporáneas que dichos datos se almacenen en formatos accesibles y abiertos a otras aplicaciones, por ejemplo, archivos de 40 texto estructurado, XML, datos almacenados en ubicaciones específicas en el archivo o archivos relacionados, conexiones a bases de datos que son accesibles al dispositivo con las herramientas de acceso respectivas). Los métodos de extracción de atributos relacionados con objetos son bien conocidos por los expertos en la técnica.

3.3. La aplicación carga los datos gráficos disponibles para cada objeto desde su contenido o en el dispositivo y los utiliza para crear una visualización interna de los objetos. Los métodos para asociar datos gráficos con 45 objetos (archivos) son bien conocidos por los expertos en la técnica.

3.4. El método permite agregar o actualizar los atributos de cada uno de los objetos visualizados en cualquier momento después de la iniciación del método. En este caso, después de actualizar los atributos del objeto, la Etapa 9 se ejecuta nuevamente sin ningún otro cambio en el método.

4. Crear visualizaciones de los objetos

La visualización de objetos en el método incluye representaciones gráficas y texto para cada uno de los objetos. Las visualizaciones internas son similares a los tipos existentes de visualización de archivos y objetos en los sistemas de administración y control y no cambian el alcance del método.

4.1. En la ejecución del método, se pueden utilizar diferentes visualizaciones para cualquiera de los objetos 5 representados sin cambiar el alcance del método.

4.2. A través de los controles de la aplicación, el usuario puede cambiar entre diferentes formas de visualización sin cambiar el alcance del método.

Cuando se cambia de una visualización a otra, los atributos utilizados pueden ser los adquiridos en la Etapa 3, así como los atributos adquiridos después de iniciar el método en la Etapa 7.3.2.

10 La aplicación crea visualizaciones que comprenden una imagen representativa del contenido del archivo (por ejemplo. miniatura o icono) y texto, que se distribuye en una tabla estructurada que contiene los atributos del objeto de datos interno creado en la Etapa 3. Queda claro para los expertos en la técnica que, por medio de los controles de la aplicación, el usuario puede cambiar entre una forma de presentar el objeto en el plano de trabajo y otra (por ejemplo, desde el icono a la miniatura, con un título colocado en un contenedor). Con respecto al método, cada

15 objeto se caracteriza por un punto con las coordenadas X e Y, y más adelante con respecto a la aplicación utilizando el método, definiremos que estas coordenadas del objeto visualizado completo son las coordenadas del punto superior izquierdo de la visualización concreta. Como consecuencia, el cambio de una visualización a otra no conduce a cambios en el resto de las etapas de la ejecución del método.

5. Distribuir los objetos en el campo para clasificar y agrupar

- 20 5.1. Durante la carga inicial, la aplicación organiza los objetos de datos dentro del campo para clasificar y agrupar. Por ejemplo, están alineados lado a lado en la parte inferior izquierda del plano de trabajo (FIG. 10), por lo que, al agregar un componente aleatorio a cada una de las coordenadas de los objetos visualizados, la aplicación deja al usuario con la impresión de una disposición aleatoria. Esta representación se ha elegido para ayudar al usuario a comprender visualmente las capacidades de la aplicación para trabajar con una 25 representación de objetos no listados. Está claro para los expertos en la técnica que mediante los controles de la aplicación es posible cambiar entre la disposición de los objetos descritos anteriormente y una disposición de objetos que se ha aceptado comúnmente en los sistemas existentes para la administración y el control (FIG. 10). En los controles de la aplicación, los métodos para organizar los objetos se pueden designar como los utilizados en los sistemas existentes, como la clasificación por fecha de creación o el nombre del objeto.
- 30 5.2. Después de la distribución inicial de los objetos en el plano de trabajo, mediante un dispositivo de puntero, el usuario puede reubicarlos en posiciones aleatorias en el campo para clasificarlos y agruparlos o moverlos al campo de acciones de grupo.

La reorganización de los objetos se puede utilizar para ver mejor las visualizaciones así como definir los puntos de agrupación que se describen a continuación.

35 Las formas de mover objetos representados alrededor de la pantalla del dispositivo son bien conocidas por los expertos en la técnica.

#### 6. Definir los puntos de agrupación

Cada punto de agrupación define un campo en el plano de trabajo, que se asigna de forma lógica al punto de agrupación y que contendrá los objetos con atributos relevantes al criterio asociado con el punto de agrupación de la 40 manera descrita a continuación.

6.1. El usuario puede elegir unos objetos de datos para ser convertidos en un punto de agrupación.

6.2. El usuario puede crear un punto de agrupación en cualquier punto del plano de trabajo que no se haya asociado con un objeto representado.

6.3. El usuario puede asociar una acción con el punto de agrupación que se realizará en todos los objetos que 45 hayan alcanzado el punto de agrupación: una operación ejecutada por el dispositivo o una aplicación accesible para el dispositivo (por ejemplo: enviar, abrir, véase la Etapa 11).

7. Establecer un criterio de agrupación

7.1. El criterio de agrupación puede ser una expresión lógica.

Las expresiones lógicas, activadas en el punto de agrupación, tienen un valor asignado de SÍ/NO en 50 comparación con los atributos de los objetos visualizados. Un ejemplo de tal expresión es la declaración igual a un valor de un atributo activado en el punto de agrupación, por ejemplo, autor: NOMBRE1 con el valor respectivo de un atributo (autor: NOMBRE<sub>N</sub>) para cada uno de los objetos visualizados. En este caso, la aplicación agrupará

todos los objetos donde el autor: atributo tiene un valor de NOMBRE1. En expresiones lógicas más complejas, se puede introducir una combinación de dos declaraciones, por ejemplo, para el autor y para el idioma del documento.

7.2. El criterio de agrupación puede ser un valor que representa el nivel de relevancia para un valor numérico en 5 el punto de agrupación elegido.

El nivel de relevancia para un valor (por ejemplo, la temperatura) mostrará el nivel relativo de relevancia de los valores de los atributos respectivos de cada uno de los objetos visualizados para el valor del atributo activado en el punto de agrupación.

- Los métodos para introducir expresiones lógicas y ejecutar operaciones lógicas son bien conocidos por los expertos 10 en la técnica y en general no influyen en el alcance de este método. Sin embargo, debido a su importancia para la implementación práctica de las aplicaciones basadas en este método, algunas de ellos se volverán a ver en la Etapa 7.3.
	- 7.3. Al crear la expresión lógica, el usuario puede usar los valores de los atributos de las siguientes maneras:
- 7.3.1. El usuario puede elegir un valor de atributo de la lista de atributos cargados en la Etapa 3 y asociado 15 con los atributos de los objetos visualizados.

7.3.2. El usuario puede extraer atributos adicionales, que no estaban disponibles en el momento de cargar los objetos representados (Etapa 3.4), accediendo a un objeto visualizado (por ejemplo, un archivo) o datos relacionados con él (por ejemplo, palabras utilizadas en el cuerpo de un archivo de texto y su frecuencia de aparición o una dirección mnemónica más cercana a las coordenadas de geolocalización extraídas de una 20 base de datos accesible para el dispositivo).

> 7.3.3. Por acción del usuario (por ejemplo, introduciendo un término de búsqueda desde el teclado o mediante reconocimiento de voz).

> 7.3.4. Desde los controles de la aplicación, el usuario puede cargar criterios guardados desde una ejecución previa del método.

25 7.3.5. Desde los controles de la aplicación, el usuario puede cargar los valores de atributos desde una lista accesible para el dispositivo.

> 7.3.6. Se pueden usar todos los tipos de sensores internos y periferia del dispositivo como medios de entrada del usuario de valores de atributos sin cambiar el alcance del método (por ejemplo, ubicación de GPS, escáner de código de barras, sensor de temperatura, identificadores de llamadas entrantes).

30 8. Activar el proceso de agrupación

9. Asignar la velocidad del movimiento representativo del grado de relevancia de los atributos de objetos al criterio de agrupación y un vector de dirección para cada uno de los objetos visualizados

9.1. Seleccionar los objetos de datos para movimiento activo y pasivo.

9.1.1. Los objetos seleccionados para movimiento activo cumplen con los siguientes criterios:

- 35 No se colocan en el campo de acciones en grupo;
	- No están asignados a un punto de agrupación;
	- El usuario no ha iniciado una señal para interrumpir el movimiento del objeto;
	- Los atributos respectivos del objeto de datos son relevantes para la expresión lógica definida por el usuario o tienen un valor de atributo distinto de cero relevante para el valor medible activado.
- 40 9.1.2. La aplicación selecciona todos los objetos restantes para el movimiento pasivo. La dirección predeterminada del movimiento pasivo es hacia la parte inferior de la pantalla. En los ajustes de la aplicación, la dirección del movimiento pasivo se puede configurar para que coincida con la parte inferior física de la pantalla si el dispositivo tiene un sensor de posición (FIG. 15). Para el experto en la técnica, queda claro que las variaciones en la dirección del movimiento pasivo son posibles sin cambiar el alcance de este método (por 45 ejemplo, el movimiento a lo largo del vector de movimiento activo, pero en una dirección opuesta al centro de atracción - en este caso los objetos que no poseen el atributo relevante para la expresión lógica en el punto de agrupación se moverán hacia el borde exterior del plano de trabajo).

### 9.2. Definir la velocidad

9.2.1. Si el criterio de agrupación tiene un valor numérico, la aplicación distribuye los objetos de datos que se han seleccionado para movimiento activo en grupos según su nivel de relevancia. A los objetos en diferentes grupos se les asignan diferentes velocidades. En todos los demás casos, a los objetos de datos que se hayan seleccionado para el movimiento activo se les asigna la velocidad máxima de movimiento.

- 5 9.2.2. El número de grupos que representan los grados de relevancia para el criterio de agrupación puede ser definido por el usuario en los ajustes de la aplicación. Dependiendo de estos ajustes, se pueden lograr resultados que reflejen diferentes formas de agrupar objetos en el mundo material:
- Cuando el número de grupos se establece en 0, todos los objetos se mueven hacia el punto de agrupación a una velocidad proporcional al nivel de relevancia de sus respectivos valores de atributo 10 para el criterio de agrupación;
	- Cuando el número de grupos se establece en 1, se realiza una clasificación de tipo booleano de los objetos, tal como si el objeto posee un determinado valor de atributo o no.;
- Cuando el número de grupos se establece en más de 1, el movimiento se realiza a velocidades predefinidas, correspondientes al uso de grados comparativos en el habla (por ejemplo, 4 grupos por 15 geolocalización correspondientes al más cercano, cercano, lejano y más lejano).

El número de grupos, así como el número máximo de objetos admisibles en el grupo que representa los resultados más relevantes, puede ser definido por el usuario en los ajustes de la aplicación y cambiado durante la ejecución mediante la acción del usuario sin cambiar el alcance del método. De esta manera, el usuario puede controlar el número de objetos distribuidos en el grupo correspondiente al criterio más 20 cercano en el ejemplo anterior.

> 9.2.3. A los objetos de datos que se han seleccionado para el movimiento pasivo se les asigna una velocidad igual a la velocidad máxima de movimiento activo en las etapas anteriores.

9.2.4. La velocidad de movimiento se puede definir en los ajustes de la aplicación y se puede cambiar durante la ejecución mediante la acción del usuario desde los controles de la aplicación sin que eso cambie el alcance 25 del método.

### 9.3. Calcular el vector de movimiento

El vector de movimiento se puede calcular mediante varios algoritmos, que son bien conocidos por los expertos en la técnica, sin que eso cambie el alcance del método. En este ejemplo de la implementación del método en una unidad de tiempo discreta, la aplicación mueve los objetos a lo largo de un vector calculado con el siguiente 30 algoritmo:

> Si  $x_c$ ,  $y_c$  son las coordenadas del punto de atracción (punto de agrupación) y  $x_0$  e  $y_0$  son las coordenadas del objeto de datos, el vector de movimiento es:

$$
x = x_c - x_0
$$
  

$$
y = y_c - y_0
$$
  

$$
v_0 = (x,y)
$$

Normalizamos a un solo vector:

$$
k = \frac{1}{\sqrt{x^2 + y^2}}
$$
  

$$
v_1 = k \times v_0
$$

Si indicamos la velocidad elegida en la Etapa 9.2 por s, obtenemos un vector de movimiento para una unidad de 40 tiempo discreta de:

#### $V = S X V_1$

Es obvio para los expertos en la técnica que, al calcular el vector de movimiento pasivo, solo es importante que no esté dirigido hacia un punto de agrupación, lo que permite diferentes variaciones en la designación tanto del vector como de la velocidad del movimiento pasivo.

La definición de las velocidades y el envío de los objetos en grupos según su nivel de relevancia para el criterio de agrupación se pueden calcular por medio de otros algoritmos, bien conocidos por los expertos en la técnica, sin que eso cambie el alcance de este método.

- 10. Mover los objetos con la velocidad asignada y el vector de movimiento.
- 5 10.1. Durante el movimiento pasivo o activo de los objetos de datos, el usuario puede interrumpir su movimiento automático y reorganizarlos manualmente. Después de que se interrumpe la acción del usuario, la Etapa 9 se realiza para el objeto en cuestión. Si el usuario ha movido el objeto al campo para acciones de grupo, el objeto de datos permanece allí y su movimiento termina, de lo contrario comienza a moverse con un vector y velocidad correspondientes a su nueva posición.
- 10 10.2. El movimiento termina cuando los objetos seleccionados para el movimiento activo alcanzan el punto de agrupación y los objetos seleccionados para el movimiento pasivo alcanzan la parte inferior de la pantalla.
	- 11. Agrupar los objetos en los puntos de agrupación y administrar los objetos

11.1. Al alcanzar los puntos de agrupación, los objetos se asocian a un grupo.

11.2 La aplicación realiza las acciones de administración de grupo predeterminadas predefinidas (Etapa 13.1) en 15 todos los objetos de cada grupo.

11.3. La aplicación realiza las acciones específicas definidas en un punto de agrupación específico (Etapa 6.3) en cada uno de los objetos en ese punto.

11.4. El usuario puede realizar acciones de administración masiva en todos los objetos del grupo.

11.5. El usuario puede realizar acciones de administración masiva en todos los objetos colocados en el campo 20 para acciones de grupo.

11.6. El usuario puede realizar acciones de administración individuales de cada uno de los objetos en el plano de trabajo.

11.7. El usuario puede terminar la asociación de un objeto con un grupo mediante la acción del usuario sobre el objeto o desde los controles de la aplicación.

- 25 En los casos en que no haya acciones predefinidas, tenemos una situación de simple clasificación y agrupación sin administración. El usuario puede realizar acciones de administración masiva en objetos después de que se hayan agrupado. Las acciones de administración masiva se pueden elegir de las ejecutadas por el dispositivo (por ejemplo, enviar todos los archivos del grupo por correo electrónico). Después de la agrupación, los objetos se pueden mover como una sola unidad alrededor del campo para agrupar y clasificar o al campo para acciones
- 30 de grupo. Para las necesidades de administración, el campo para acciones de grupo se considera un punto de agrupación con la posibilidad de definir acciones predeterminadas (Etapa 13.1), que pueden realizarse en el momento de colocar un objeto individual o un grupo de objetos en el campo.

Los métodos para representar y administrar grupos de objetos, por ejemplo, colocarlos en un contenedor, son bien conocidos por los expertos en la técnica.

35 12. Cuando se activan varios puntos de agrupación, la aplicación que ejecuta el método crea puntos resultantes que representan la interacción de cualquiera de los posibles conjuntos de puntos de agrupación. (FIG. 9)

12.1. Las coordenadas del punto resultante X, Y se pueden calcular de la siguiente manera:

Si el usuario ha activado N puntos de agrupación que poseen coordenadas  $X_1$  ...  $X_n$ ,  $Y_1$  ... $Y_n$ , y factores de ponderación  $k_1 ... k_n$ , entonces para el punto resultante:

$$
x=\frac{\sum k_n x_n}{n}, y=\frac{\sum k_n y_n}{n}
$$

40

Los factores de ponderación corresponden proporcionalmente a la carga abstracta en los vértices de un polígono definido por las coordenadas de los puntos de agrupación elegidos. El punto resultante representa el centro de gravedad abstracto de un polígono con cargas máximas proporcionales a los factores de ponderación de los puntos de agrupación elegidos.

45 Ejemplo: dos puntos de agrupación con factores de ponderación iguales crean un punto resultante ubicado en la mitad del segmento entre los dos puntos de agrupación. Cuando hay 3 puntos de agrupación, se crea un total de 4 puntos resultantes. (FIG. 9)

12.2. Cada punto resultante se asocia con un criterio lógico y de todos los criterios de agrupación asociados con los puntos de agrupación que definen el polígono. (FIG. 9)

Operaciones lógicas asociadas a los criterios de agrupación:

Si designamos:

5 la presencia del atributo A en cualquiera de los objetos visualizados como operación lógica A

la presencia del atributo B en cualquiera de los objetos visualizados como operación lógica B

la presencia del atributo C en cualquiera de los objetos visualizados como operación lógica C

Entonces, las operaciones lógicas asociadas con los criterios de agrupación en los puntos de agrupación resultantes y los puntos de agrupación definidos por el usuario serán las siguientes:

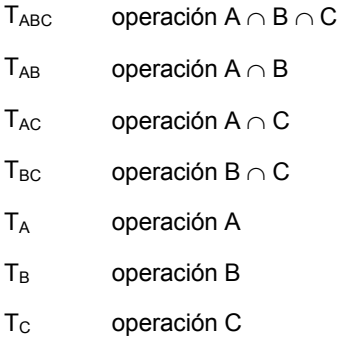

10 En aquellos casos en que el criterio de agrupación consista en la relevancia de un valor numérico, el valor SÍ de la operación lógica es el criterio establecido en la Etapa 9.1.1.

En la Figura 9, el objeto O7 posee los atributos A y B y se mueve hacia el punto resultante de los puntos de agrupación A y B, que en este caso se coloca en el punto medio del segmento AB ya que los puntos de agrupación tienen factores de igual ponderación. El objeto O8 posee los atributos A, B y C y se mueve hacia el 15 punto resultante de los puntos de agrupación A, B y C, que en el caso de factores de igual ponderación se ubican en el centro de gravedad del polígono ABC.

Para cada punto de agrupación y punto de agrupación resultante, creado en la Etapa 12.1, este método crea un grupo para asociar objetos que poseen el criterio de agrupación descrito en la Etapa 12.2. Cada objeto para visualización se asigna al grupo respectivo, cuyo punto resultante se crea a partir de la interacción del conjunto 20 con la mayoría de los elementos y el objeto visualizado cumple con el criterio de agrupación respectivo.

12.3. El usuario puede cambiar el factor de ponderación de un punto de agrupación durante o después de la ejecución del método. (FIG. 12)

12.4. Después de haber definido los puntos de agrupación, el usuario puede guardar la configuración para su uso futuro por los controles de la aplicación. Junto con la configuración de los puntos de agrupación, el usuario 25 también puede guardar la imagen auxiliar elegida en la Etapa 3.1, por ejemplo, un mapa, un sistema de coordenadas, un plan de almacén. La combinación de puntos de agrupación y una imagen de fondo auxiliar se denominarán máscara de atributos gráficos.

13. Ajustar parámetros predeterminados para ejecutar el método y acciones predeterminadas para administrar objetos desde el campo de controles de la aplicación.

30 13.1. En los ajustes de la aplicación, el usuario puede definir las acciones predeterminadas que se realizarán al ubicarse en el campo para acciones de grupo o al llegar a todos los puntos de agrupación, por ejemplo, enviando un correo electrónico con el contenido del archivo representado por el objeto visualizado. En cada punto de agrupación, el usuario puede definir acciones individuales que se realizarán con los objetos al llegar.

13.2. Las velocidades de movimiento, el número de grupos por relevancia, la forma de ordenar objetos y las 35 formas de visualización se pueden cambiar en los ajustes de la aplicación sin que eso influya en el alcance de este método.

13.3. En los ajustes de la aplicación, el usuario puede introducir listas de valores de atributos predeterminados que no se han recuperado de los objetos representados (por ejemplo, palabras clave).

13.4. En los ajustes de la aplicación, el usuario puede introducir listas de fuentes de objetos para visualización 40 (por ejemplo, fuentes RSS, enlaces a bases de datos externas).

13.5. En los ajustes de la aplicación, el usuario puede definir eventos externos, lo que provocaría una actualización de los objetos visualizados y la carga de objetos adicionales. (Etapa 2.4) (por ejemplo, llamada entrante o SMS para un dispositivo móvil)

13.6. En los ajustes de la aplicación, el usuario puede asignar dispositivos periféricos adicionales para la entrada 5 de valores de atributos de agrupación (por ejemplo, escáner de código de barras, GPS, sensor de temperatura en un dispositivo).

13.7. Desde el campo con controles de aplicación, el usuario puede elegir una imagen de fondo para el plano de trabajo, lo que ayudará a su trabajo con los objetos (por ejemplo, sistema de coordenadas, un mapa con ubicaciones geográficas).

### 10 **Novedad técnica y ventajas de la invención**

La novedad básica de la invención propuesta es la posibilidad de que los objetos representados interactúen activamente entre sí en la pantalla del dispositivo. La interacción activa entre los objetos tiene un gráfico que recuerda la forma en que los objetos materiales interactúan en el espacio. La gravedad crea atracción entre objetos que es proporcional a su masa. De manera similar, en el método aquí propuesto, la atracción entre objetos es

15 proporcional al nivel de relevancia de sus atributos, que se representa por el movimiento de los objetos hacia los puntos definidos a una velocidad que representa la fuerza de atracción. Este modelo es completamente comprensible para los usuarios, basado en su experiencia de vida.

Los objetos están dispuestos alrededor de todo el plano de trabajo, evitando el modelo unidimensional de visualización en posiciones fijas utilizado por los métodos existentes de representación de objetos en dispositivos 20 informáticos.

La ejecución del movimiento de los objetos representados a una velocidad que representa el nivel de relevancia de sus atributos para los criterios de clasificación y agrupación definidos permite la visualización de información gráfica adicional sobre cada objeto y la forma en que compara e interactúa con el resto de los objetos representados. En los sistemas existentes, el nivel de relevancia del objeto para los criterios de búsqueda y la comparación de este nivel 25 con el nivel de relevancia del resto de los objetos representados con los criterios no se representan gráficamente.

Los resultados de las operaciones de búsqueda y clasificación en el método propuesto son representados gráficamente mediante el movimiento de objetos que permite al usuario monitorizar simultáneamente el nivel de relevancia de cada uno de los objetos representados para cada uno de los criterios de clasificación, para refinar los criterios según la representación gráfica de los resultados de búsqueda y clasificación, mientras que desde el punto

- 30 de vista de la interfaz de usuario, la ejecución de todos los criterios es simultánea, para administrar datos con un conocimiento considerablemente menor de la organización de los datos en el dispositivo y sin conocimiento del lenguaje de consulta formal. El usuario puede buscar y clasificar objetos eligiendo un objeto de muestra y definiendo los atributos que posee que le interesan (por ejemplo, fecha o ubicación).
- La presentación gráfica de las operaciones de búsqueda y clasificación en forma de movimiento de objetos permite 35 al usuario realizar acciones individuales y masivas en objetos durante la ejecución del método de una manera más fácil e intuitiva sin necesidad de definir criterios exactos por adelantado o utilizar los resultados finales organizados en la vista de lista tradicional empleada por los sistemas existentes. La diferencia entre este método y los sistemas existentes en la clasificación y búsqueda dentro de un conjunto de objetos representados se ilustra en comparación en la Fig. 9 y la Fig. 4.
- 40 Después de elegir un objeto de muestra, el método propuesto permite la visualización gráfica del nivel de relevancia de ese objeto para otros objetos según los criterios que se definen para ser representados de una manera mucho más interactiva en comparación con los sistemas existentes. El método propuesto permite al usuario operar con objetos sin definir un algoritmo de búsqueda estricto. El método permite el uso del plano de trabajo de una manera nueva, evitando las limitaciones del empleo de las posiciones fijas para representar objetos.
- 45 La implementación del método propuesto simplificará significativamente el trabajo del usuario con dispositivos informáticos y de comunicación. La implementación del método en dispositivos de pantalla táctil para uso personal será especialmente conveniente.

Como resultado, se logrará lo siguiente:

- Reducción significativa del número de acciones necesarias para la introducción de los criterios de 50 búsqueda necesarios.
	- Representación gráfica conveniente del nivel de relevancia entre diferentes objetos.
	- Reducción de la entrada de datos de texto adicional, así como una forma mucho menos restringida de definir el nivel de precisión de los valores numéricos (por ejemplo, cuando se define una fecha en el método propuesto, se asignan diferentes velocidades a los objetos basado en su nivel de relevancia

dependiendo del número de objetos en el plano de trabajo sin necesidad de definir explícitamente un intervalo de confianza).

- El método propuesto permite un mejor uso de las capacidades de los dispositivos de puntero contemporáneos: ratones, pantallas táctiles y lápiz.
- 
- 5 El método propuesto ofrece una alternativa a la estratificación de la organización de datos de tipo lista y está mucho más cerca de la forma natural, en que las personas eligen objetos en el mundo material.

Cuando una persona está recogiendo fruta de una pantalla, por lo general no comienza con una consulta claramente formulada del tipo de estoy buscando 12 piezas de fruta que contienen 100 calorías cada una, con epidermis ininterrumpida y que alcanzarán el nivel máximo de madurez en 3 días. En el mundo real, simplemente 10 seleccionamos frutas que finalmente cumplen con estos criterios. De la misma manera, con el sistema propuesto para encontrar una foto que nos interesa, se puede hacer con 2 simples acciones de dispositivo de puntero en lugar de formular 4 consultas en un lenguaje formal y revisar 3 listas.

### **Descripción de las figuras**

FIGURA 1. Esquema general del método: los objetos que poseen el atributo A se atraen al punto de agrupación

- 15 La figura muestra un punto de agrupación activado con criterio presencia del atributo A. Los objetos O1 y O2 poseen el atributo A y comienzan el movimiento activo hacia el punto de agrupación. En el ejemplo, el valor del atributo A2 es mayor que el valor del atributo A1. Debido a esto, la velocidad de movimiento para el objeto O2 es mayor que la velocidad del objeto O1 (A2> A1, V<sub>a2</sub>> V<sub>a1</sub>). Los objetos O3 y O4 no poseen el atributo A y, por lo tanto, comienzan un movimiento pasivo hacia la parte inferior de la pantalla a la velocidad V<sub>P</sub>. Los objetos O5 y O6 se han reubicado 20 en el campo para las operaciones de grupo, por lo que permanecen inmóviles independientemente de sus atributos.
	- FIGURA 2. Nivel de tecnología: representación de lista común de objetos en un sistema para el acceso y control en un dispositivo informático

La visualización de los objetos incluye una representación gráfica (e icono o miniatura, nombre, tamaño, tipo en el objeto y la última fecha de modificación). Los objetos están ordenados en las posiciones fijas Y1 ... Y5 por uno de 25 sus atributos, en este caso el nombre.

FIGURA 3. Nivel de tecnología: representación de lista común de objetos en un sistema para el acceso y control en un dispositivo informático

La visualización de los objetos incluye representación gráfica (icono y nombre). Los objetos están ordenados en las posiciones fijas Y1 ... Y5 por uno de sus atributos, en este caso el nombre.

30 FIGURA 4. Nivel de tecnología: mecanismo común para la clasificación y búsqueda adicionales en una lista de objetos

La visualización de los objetos incluye representación gráfica (icono y nombre). Los objetos están nuevamente ordenados por las posiciones fijas Y1 ... Y5 por uno de sus atributos, en este caso el nombre. En el caso de clasificación y búsqueda adicionales, se utilizan nuevos campos de trabajo para establecer nuevos criterios a partir 35 de los tributos accesibles. La nueva búsqueda y clasificación se realiza en la lista existente o en otro conjunto de objetos. La nueva búsqueda y clasificación en general es independiente de la lista presentada, mientras que el resultado aún se visualiza como una lista unidimensional ordenada por un atributo Y1 ... Y5.

#### FIGURA 5. Diagrama general de un dispositivo informático que ejecuta el método

- El esquema de bloques funcional de un dispositivo informático que comprende: un bus de datos para comunicar 40 información (109), un procesador acoplado con el bus para procesar información e instrucciones (101), una memoria de acceso aleatorio (RAM) (102) acoplada con el bus para almacenar información e instrucciones para el procesador, una memoria de sólo lectura (ROM) (103) acoplada con el bus para almacenar información estática e instrucciones para el procesador, un dispositivo de almacenamiento de datos como un disco duro o una memoria rápida (103) acoplada con el bus para almacenar información e instrucciones, un dispositivo de visualización
- 45 acoplado al bus para mostrar información al usuario del ordenador (104), un dispositivo de entrada alfanumérica que incluye teclas de función y alfanuméricas acoplado al bus para comunicar información y selecciones de comando al procesador (105), un dispositivo de control del cursor acoplado al bus para comunicar información y selecciones de comando al procesador (106), y un dispositivo de generación de señal acoplado al bus para comunicar las selecciones de comandos al procesador (107).
- 50 FIGURA 6. Esquema de un dispositivo informático que ejecuta el método.

FIGURA 7A. Diagrama de bloques del método (primera parte)

FIGURA 7B. Diagrama de bloques del método (segunda parte)

FIGURA 8. Esquema de la implementación de movimiento activo y pasivo del método

FIGURA 9. Implementación del método con tres puntos de agrupación activados

El objeto O7 posee los atributos A y B y se mueve hacia el punto de agrupación resultante tanto por A como por B, que en el caso de factores de igual ponderación se ubican en el centro de la línea AB. El objeto O8 posee los 5 atributos A, B y C y se está moviendo hacia el punto de agrupación resultante para A, B, C, por lo que en este caso los factores de ponderación son iguales, lo que lo coloca en el centro de ponderación del polígono ABC.

FIGURA 10. Transición de organización libre a lista mientras se implementa el método

FIGURA 11. Visualización de un nuevo conjunto de objetos después de la ejecución del método y sin perder los resultados ya visualizados

10 FIGURA 12. Cambio del factor de ponderación de un punto de agrupación después de la visualización de los objetos

La Figura 12 muestra cómo reaccionará el método después de cambiar el factor de ponderación del atributo de agrupación activado en el punto B. Cuando el usuario aumenta el factor de ponderación de B de 1 a 1,5, los objetos O7 y O8 ubicados en el eje AB que poseen ambos atributos A y B se mueven una distancia calculada a lo largo del eje hacia el punto B proporcional a los valores B7 y B8. En este caso, B8 es mayor que B7 y, por lo tanto, el objeto 15 O8 se mueve más cerca del punto de agrupación B que el objeto O7.

FIGURA 13. Esquema general de trabajo con una aplicación para visualizar, agrupar, enviar, etiquetar y compartir imágenes utilizando el método

FIGURA 14. Un ejemplo para una máscara de atributo y puntos de agrupación guardados - información geográfica

FIGURA 15. Un ejemplo para una máscara de atributo y puntos de agrupación guardados

20 Representación gráfica de una clasificación - en este caso una pirámide nutricional. Los objetos mostrados en la Fig. 14 (información geográfica - máscara de atributo) también se pueden guardar y, por lo tanto, se pueden trasladar de un conjunto guardado de atributos de agrupación e imágenes auxiliares a otro.

FIGURA 16. Esquema general de hacer coincidir las áreas de pantalla inferior lógica y física utilizando un censor de dispositivo

25 FIGURA 17. Visualización de datos recibidos de un motor de búsqueda de Internet.

#### **Ejemplos de uso previsto de la invención**

Las implementaciones enumeradas a continuación son ilustrativas y no restringen el alcance de posibles usos del método de esta invención.

- Aplicación de visualización, agrupación, envío, etiquetado y compartición de imágenes. (FIG 13): Un ejemplo típico 30 de cómo el método puede cambiar y mejorar la interacción del usuario con el dispositivo informático es la colección de fotos personales. En la organización actualmente existente de los objetos, las fotos se almacenan en colecciones generalmente según la fecha en que se tomó la foto, por ejemplo: Fotos de vacaciones 2010 o fiesta de fin de año 2011. Hay muchos sistemas para ver, agrupar, enviar, etiquetar y compartir fotos. Sin embargo, ninguno de ellos se acerca al enfoque natural de navegar a través de una pila de impresiones fotográficas donde el usuario crea 35 cadenas asociativas inesperadas incluso para ellos mismos. Al usar una aplicación basada en este método, el
- usuario podrá cargar el contenido de varias carpetas (Etapa 2) en el plano de trabajo (Etapa 1) (FIG 13.1). La aplicación carga la información accesible sobre las fotos (por ejemplo, fecha de toma, coordenadas de geolocalización o etiquetas, como los nombres de los participantes) (Etapa 3.1 y 3.2). Después de que la aplicación crea una visualización interna para cada uno de los objetos (Etapa 4) y los dispone en el plano de trabajo (Etapa
- 40 5.1), el usuario puede reorganizar los objetos manualmente (Etapa 5.2) y elegir una foto que le interese (por ejemplo, de ellos y sus hijos en la orilla del mar). La aplicación ya ha cargado las fechas y coordenadas de geolocalización de la foto. Después de reubicar el objeto en un punto elegido del plano de trabajo, que se convertirá en un punto de agrupación (Etapa 6) (por ejemplo, la esquina superior izquierda de la pantalla) (FIG. 13.3), el usuario puede elegir el tributo en el que esté interesado - por ejemplo, geolocalización (Etapa 7.1) (FIG 13.4).
- 45 Después de iniciar la agrupación (Etapa 8), la aplicación distribuye todas las fotos según su nivel de relevancia para el criterio elegido y asigna a cada uno un vector y una velocidad de movimiento respectivos (Etapa 9). Como resultado, todas las fotos tomadas en esa ubicación (el lugar de vacaciones), incluso en años diferentes, comienzan a moverse (Etapa 10) hacia el punto de agrupación, mientras que todo el resto comienza a moverse hacia la parte inferior de la pantalla (FIG 13.5). Incluso durante el movimiento, el usuario puede elegir otra foto (por ejemplo,
- 50 tomada en un año anterior) y reubicarla (Etapa 10.1) en la esquina superior derecha de la pantalla, donde activa un nuevo punto de agrupación con un año de atributos (FIG 13.6) (Etapa 12). En este caso, las fotos que son relevantes para el nuevo criterio solo dejan de moverse hacia la parte inferior de la pantalla y comienzan hacia el nuevo punto de agrupación en la esquina superior derecha. Las fotos que son relevantes solo para el criterio de geolocalización (lugar de vacaciones) continúan su movimiento hacia la esquina superior izquierda de la pantalla.

Las fotos que se tomaron en el lugar de vacaciones en el año elegido van al punto de equilibrio entre los dos puntos de agrupación (Etapa 12.1.) (La parte central superior de la pantalla). Durante el movimiento, así como después de que los objetos hayan alcanzado los puntos de agrupación, el usuario puede mover las fotos que haya seleccionado (por ejemplo, las que más les gustan) al campo de acciones de grupo. El usuario entonces puede realizar acciones

- 5 masivas (por ejemplo, enviar por correo electrónico o compartir) (Etapa 11) con todos los objetos en el campo de acciones de grupo o todos los objetos en un punto de agrupación (Etapa 11.2). El usuario puede realizar acciones individuales en cualquiera de los objetos visualizados en cualquier momento (Etapa 11.3). Como se describió en las Etapas 11.2 y 11.5, en los ajustes de la aplicación (Etapa 13.1) el usuario puede definir acciones predeterminadas (por ejemplo, imprimir todas las fotos relevantes). Este enfoque puede ser particularmente efectivo para etiquetar 10 contenido de fotos.
- 

Si el usuario ha definido un número de grupos de relevancia (Etapa 9.4.2) (por ejemplo, 4), las fotos tomadas en la misma playa se moverán más rápido hacia el punto de agrupación, mientras que las tomadas cerca del lugar de vacaciones, pero fuera de sus límites se moverán más lentamente. El número de grupos, el número máximo de resultados y la velocidad de movimiento se pueden definir en el panel de ajustes general de la aplicación que

- 15 implementa el método y se puede modificar durante la ejecución del método (Etapa 13). Es obvio para los expertos en la técnica que las fotos pueden almacenarse no solo en el dispositivo, sino también en bases de datos remotas accesibles al dispositivo (por ejemplo, a través de Internet). El método puede cargar atributos de los objetos visualizados recibidos de otras aplicaciones (Etapa 3.2) (por ejemplo, los resultados obtenidos por un programa de reconocimiento de imágenes). De esta manera (Etapa 12) se pueden realizar clasificaciones complejas como:
- 20 recuperar todas las imágenes de las mismas dos personas juntas en un lugar y tiempo determinados. El usuario puede definir esta solicitud reorganizando los objetos de muestra en el plano de trabajo y activando los criterios de los atributos de imagen accesibles sin tener que usar un lenguaje de consulta de dispositivo informático complejo. El usuario puede agregar al plano de trabajo una imagen de fondo auxiliar como un mapa geográfico (Etapa 13.7) y guardar la configuración del punto de agrupación para uso futuro (Etapa 12.5).
- 25 Es obvio para los expertos en la técnica que, si se conecta a una base de datos externa, este sistema podría implementarse ampliamente no solo para uso personal sino también a nivel profesional en los campos del cumplimiento de la ley y el contraterrorismo, por ejemplo. Si utiliza en las mismas bases de datos de imágenes, resultados de software de reconocimiento de imágenes, datos de geolocalización recibidos a través de redes de comunicación móvil (por ejemplo, ID de celda), bases de datos de transacciones financieras relacionadas con 30 personas, etc., el operador del sistema podrá rastrear y descubrir rápidamente las conexiones entre las personas y grupos en forma gráfica.

Interfaz de búsqueda de base de datos (por ejemplo, en una base de datos de patentes). A través de la ejecución del método en bases de datos accesibles al dispositivo (Etapa 3.2), se puede reducir significativamente el tiempo necesario para realizar búsquedas de patentes. Después de iniciar la aplicación en el plano de trabajo, se activan los

- 35 puntos de agrupación por palabra clave y clase/subclase. La aplicación recupera todas las patentes en las clases/subclases elegidas de la base de datos abstracta. Para cada una de las patentes relevantes para los criterios de agrupación (Etapa 12.2), la aplicación crea una visualización (Etapa 4) que incluye una imagen de la base de datos de figuras, información sobre el país, etc. Los objetos comienzan a moverse hacia los puntos de agrupación (Etapa 10). El usuario puede observar cuáles de las patentes son más relevantes para los criterios de búsqueda
- 40 definidos y limitar la búsqueda agregando nuevos criterios de la lista de atributos de cualquiera de las patentes (por ejemplo, una subclase de la patente más relevante) (Etapa 7.3.2) o introduciendo nuevos criterios (por ejemplo, introduciendo un nuevo término de búsqueda en el título de una patente) (Etapa 7.3). Después de introducir los nuevos criterios, los nuevos objetos se recuperan de la base de datos (Etapa 2.1) que no se habían incluido en la lista de objetos visualizados después de aplicar el conjunto de criterios iniciales. En cualquier punto de agrupación,
- 45 el usuario puede introducir criterios que comprenden una expresión lógica como la que contiene Palabra 1 y Palabra 2 (Etapa 7.1). Los expertos en la técnica conocen bien los métodos para introducir operaciones lógicas por medio de interfaces auxiliares como, por ejemplo, elegir un elemento que ejecuta lógica y de una lista. Después de activar los nuevos puntos de agrupación, los nuevos objetos comienzan a moverse hacia su punto de agrupación respectivo sin que eso afecte la configuración anterior del plano de trabajo. Si es necesario, el usuario puede recuperar criterios
- 50 adicionales accediendo a información detallada del objeto (Etapa 7.3.2) (por ejemplo, accediendo al texto completo de la patente y al recuento de los términos más utilizados del diccionario de datos elegido en los ajustes de la aplicación) (Etapa 13.3). El usuario puede mover patentes de interés al campo para acciones de grupo después de o durante la representación gráfica de la relevancia de los objetos clasificados y allí pueden realizar diferentes acciones como: imprimir la patente completa, enviarla por correo electrónico, copiarla en otra base de datos, ver
- 55 imágenes, etc. Después de obtener un resultado satisfactorio, el usuario puede guardar la configuración de clasificación y agrupación (Etapa 12.4) para usar en búsquedas similares con la misma definición gráfica del plano de trabajo y los mismos criterios en otros conjuntos de datos (por ejemplo, seguimiento de nuevas patentes en un determinado campo técnico o información vinculada de otras fuentes como canales de noticias) (Etapa 3.2). Guardar los puntos de agrupación junto con una imagen de fondo auxiliar (Etapa 12.4) permite la creación de plantillas de
- 60 trabajo convenientes para ser aplicadas a grupos de patentes (por ejemplo, una máscara de atributo de países del mundo puede aplicarse a las patentes en el campo para operaciones de grupo en cuyo caso se moverán hacia su país de origen o se pueden clasificar según un esquema gráfico de clases de patentes) (Fig. 14 y 15).

Visualización de datos recibidos de un motor de búsqueda de Internet (FIG. 17)

El método puede ser especialmente útil para que los usuarios organicen los resultados extraídos por los motores de búsqueda de Internet. A través de las herramientas descritas anteriormente y, en particular, la recuperación de datos después del inicio del método (Etapa 7.3.2) y el uso de máscaras de atributos (Etapa 12.4), el usuario puede limitar la búsqueda sin definir una nueva solicitud. Esto permite crear varios puntos de agrupación en el mismo plano de

- 5 trabajo visualizado, que no se pueden mostrar en la misma pantalla dentro de una vista de lista tradicional. Además de la visualización mejor y más rápida del nivel de relevancia de los atributos, con este método se puede mostrar un número mucho mayor de objetos de una manera comprensible. El mismo número de objetos en una vista de lista tradicional tendría que mostrarse en páginas de desplazamiento separadas. El método permite nuevas formas de visualización del contenido de marketing en los motores de búsqueda. Con ello, se pueden crear objetos publicitarios
- 10 relevantes que difieren en la representación de las visualizaciones internas restantes (por ejemplo, hipervínculos a sitios relevantes para los atributos activados por el usuario). Los objetos publicitarios pueden aparecer hasta 5 segundos después de que se haya completado el movimiento activo de los objetos designados por el usuario. Los objetos publicitarios pueden realizar un movimiento activo hacia puntos de agrupación que representa el grado de relevancia del elemento anunciado propuesto para el conjunto de criterios de búsqueda activa.

#### 15 Sistema de gestión de archivos en un dispositivo informático

Es evidente para los expertos en la técnica que el método propuesto puede usarse en todos los casos en que se visualizan los archivos (por ejemplo, aplicaciones de administración de archivos en sistemas operativos, ordenadores personales de sobremesa, ventanas de aviso para seleccionar archivos en una aplicación de oficina). Como muestran las figuras (FIG. 2, FIG. 3), los sistemas contemporáneos permiten cambiar entre diferentes vistas

- 20 de representación de objetos. Según la Etapa 5.1, la disposición de los objetos en el plano de trabajo propuesto por este método puede simular cualquiera de los modelos de lista tradicionales bien conocidos de representación de objetos, al mismo tiempo que se mantiene la posibilidad de activar puntos de agrupación y objetos de clasificación. Esto implica lógicamente que este método se puede integrar como una vista adicional en los sistemas existentes. Por ejemplo, al abrir un archivo en una aplicación de oficina, esto nos permite elegir un objeto de muestra de una
- 25 carpeta que contiene documentos (por ejemplo, un archivo de texto etiquetado por autor) y activar un punto de agrupación por atributo. Luego se puede elegir un segundo objeto (por ejemplo, un archivo con una palabra clave en el nombre) y se puede activar un nuevo punto de agrupación. Como resultado de estas acciones, el usuario puede ver inmediatamente el grado de relevancia para los criterios deseados, mientras que conserva la funcionalidad completa de los sistemas de archivos existentes. El guardado de las máscaras de atributos descritas anteriormente
- 30 (Etapa 12.4) y la capacidad de cargar objetos adicionales (Etapa 2.1) crea la posibilidad de incluir más objetos sin eliminar los resultados ya extraídos de la pantalla. Este mecanismo puede agregar el contenido de una nueva carpeta de documentos a los objetos ya visualizados desde la primera carpeta, etc.

Integración de datos de aplicaciones que operan en un dispositivo móvil e información de redes sociales.

- Este método puede ser muy conveniente para clasificar y administrar datos en un dispositivo móvil. La forma fácil e 35 intuitiva de trabajar con el método, así como la facilidad de uso cuando el dispositivo de puntero es un dedo en una pantalla táctil, hacen que el método sea adecuado para crear aplicaciones para dispositivos móviles. Basándose en las listas que están disponibles en el dispositivo (Etapa 3.2) como contactos, llamadas, correos electrónicos, calendario de reuniones (calendario), etc., la aplicación que ejecuta los métodos proporcionará al usuario un medio muy intuitivo de acceso a los datos en sus dispositivos. Si está en el plano de trabajo, el usuario define puntos de
- 40 agrupación asociados, por ejemplo, con varios contactos que son específicamente importantes para el usuario que la aplicación puede rastrear (en el Etapa 2.2 - por intervalos de tiempo - o en el Etapa 2.3 - por eventos) si las llamadas entrantes y los datos son importantes y definen las acciones que debe realizar el dispositivo (por ejemplo, aceptar o rechazar automáticamente una llamada entrante). Al recibir un mensaje de texto, correo electrónico o una llamada entrante, la aplicación procede a cargar nuevos objetos para visualización (Etapa 2.1). Examinemos un caso
- 45 en el que se reciben 5 nuevos correos electrónicos, uno de los cuales posee 1 atributo relevante para un criterio en un punto de agrupación. La aplicación crea 5 nuevas visualizaciones de objetos y 4 de esos objetos comienzan un movimiento pasivo hacia la parte inferior de la pantalla, mientras que 1 (enviado por un contacto definido específicamente importante anteriormente) se mueve hacia el punto de agrupación asociado con el contacto específicamente importante respectivo. Si la aplicación controla que el usuario ha configurado una señal de sonido
- 50 para que se reproduzca al llegar al punto de agrupación, la aplicación reproduce ese tono de llamada (Etapa 11). El usuario puede ver el plano de trabajo y realizar acciones con los datos recién recibidos. Es claro para los expertos en la técnica que se puede usar un esquema similar para la visualización de diferentes tipos de información intercambiada en una red social.

Procesamiento de almacén e información logística.

- 55 El método es adecuado para la implementación de sistemas logísticos y de gestión de almacenes. En una aplicación que muestra los pedidos pendientes, se pueden visualizar en el plano de trabajo en puntos de agrupación predefinidos que representan la dirección de entrega (en un mapa) o la ubicación de las mercancías en el plano de un almacén o un vehículo. Las capacidades de este método para emplear dispositivos periféricos como medio de entrada, como un escáner de código de barras (Etapa 7.3.1), le permiten visualizar automáticamente, por ejemplo, la
- 60 ubicación de las mercancías en el plano del almacén. Se puede lograr una implementación útil cuando se usa un sensor de temperatura (Etapa 7.3.1) en un almacén para productos perecederos. Al crear un punto de agrupación

para productos que perecerán en los próximos 3 días a la temperatura actual, después de iniciar el movimiento activo, el usuario puede mover todos los productos que cumplan con ese criterio al campo de acciones de grupo y realizar la acción generar la lista de carga. El usuario también tendrá una idea visual de qué bienes echarán a perder lo antes posible. Si se activan los puntos de agrupación en el plano de trabajo con todos los pedidos recibidos,

- 5 después del segundo inicio del movimiento activo, el primer punto de agrupación solo contendrá el recordatorio de los productos en riesgo de perecer para los que todavía no se han realizado pedidos. En los casos en que el dispositivo informático se coloca en un automóvil y recibe datos de un dispositivo GPS interno o externo, el usuario puede, sin ninguna acción adicional de su parte, recibir una idea visual clara de qué productos se descargarán en la actual ubicación en su raíz y cuáles se descargarán en la siguiente.
- 10 Visualización y administración de datos en tiempo real

El método propuesto es adecuado para la integración de diferentes canales de datos y para mostrar las conexiones entre ellos. En el caso de una aplicación para monitorizar fuentes de datos de valores de acciones de una fuente y noticias de otra (Etapa 2.1 y Etapa 3.2), el usuario puede crear un plano de trabajo con palabras clave como gasolina, nombres de compañías y expresiones lógicas como cambio del valor de la acción > = 1% (Etapa 7.1). Al

- 15 configurar la tasa de tiempo de actualización deseada de los objetos visualizados y las fuentes, en el plano de trabajo, el usuario puede recibir calificaciones de acciones y noticias sobre las compañías al mismo tiempo mientras obtiene una representación visual del nivel de relevancia de las publicaciones. Por lo tanto, si un artículo de noticias se relaciona simultáneamente con la palabra clave (gasolina) y uno de los nombres de la compañía elegidos y el valor de la acción de la compañía respectiva ha marcado un aumento del 1%, inmediatamente comenzará a
- 20 moverse hacia el punto resultante en el plano de trabajo. Si el usuario ha definido una acción automática en el punto de agrupación (Etapa 11), la aplicación puede enviar la información a una dirección de correo electrónico o realizar cualquier acción deseada.

### **REIVINDICACIONES**

1. Un método para la visualización, agrupación, clasificación y administración de objetos de datos mediante la realización de un movimiento que representa gráficamente su nivel de relevancia para los criterios definidos en una pantalla de dispositivo que comprende:

5 crear un plano de trabajo que comprende un campo para visualizar objetos y se utiliza para clasificar y agrupar, un campo para acciones de grupo, imagen de fondo auxiliar y un campo de controles en pantalla;

la entrada de objetos para visualización;

crear objetos de datos que contienen un conjunto respectivo de los atributos disponibles para la visualización de cada objeto;

10 crear visualizaciones de objetos de datos;

organizar las visualizaciones de objetos de datos en el campo para clasificar y agrupar;

permitir la reorganización de las visualizaciones de objetos de datos en el campo de clasificación o el campo para acciones de grupo por medio de un dispositivo de puntero;

definir, por parte del usuario, un punto de agrupación en el plano de trabajo;

15 definir, por parte del usuario, un criterio de agrupación en el punto de agrupación tal que los objetos de datos con atributos relevantes al criterio de agrupación asociado con el punto de agrupación se muevan hacia el punto de agrupación; y

activar un proceso de agrupación que comprende:

definir la velocidad de movimiento activo en relación con el nivel de relevancia para el criterio de agrupación y el 20 vector de movimiento que apunta al punto de agrupación para los objetos que cumplen con el criterio de agrupación;

definir la velocidad de movimiento pasivo y el vector de movimiento sin apuntar al punto de agrupación de los objetos que no cumplen con el criterio de agrupación;

mover los objetos con las velocidades y los vectores de movimiento definidos,

25 en donde los objetos que cumplen con el criterio de agrupación se distribuyen según su nivel de relevancia en grupos cuyo número es gestionado por el usuario y que tienen velocidades y vectores de movimiento iguales dentro del grupo;

definir otro grupo para los objetos que han alcanzado el punto de agrupación; y

realizar acciones predeterminadas en los objetos agrupados en el punto de agrupación,

30 en donde una combinación del punto de agrupación definido y la imagen de fondo auxiliar es una máscara de atributo gráfico que visualiza un atributo relevante para el criterio de agrupación, y en puntos arbitrarios en el plano de trabajo, se activa un número arbitrario de puntos de agrupación basado en los criterios de agrupación y un factor de ponderación,

el método comprende además:

35 crear puntos resultantes que representan la combinación de cualquier conjunto posible de puntos de agrupación;

crear criterios de agrupación resultantes calculados por la multiplicación lógica, "Conjunción", de los criterios para cualquiera de los posibles conjuntos de puntos de agrupación;

crear grupos basados en los criterios de agrupación resultantes para asignar objetos;

asignar los objetos visualizados que cumplen con el criterio de agrupación al grupo respectivo, cuyo punto 40 resultante se crea por medio del conjunto que representa la combinación con la mayoría de los puntos de agrupación, en donde cada objeto visualizado asignado cumple con los criterios de agrupación resultantes respectivos; y

realizar un movimiento de cada objeto visualizado hacia el punto asociado al grupo al que se asigna el objeto respectivo.

2. El método de la reivindicación 1, en donde el dispositivo de puntero puede ser un ratón de ordenador, un lápiz, un dedo o cualquier otro dispositivo que proporcione una señal de entrada para la posición del cursor en la pantalla o cualquier otro dispositivo que visualice la salida gráfica de un dispositivo informático.

3. El método de la reivindicación 1, en donde los objetos para visualización se introducen por medio de listas de 5 objetos o datos estructurados a los que puede acceder el dispositivo informático, pero no son exclusivos de las listas de sistemas de archivos del dispositivo, canales RSS, bases de datos locales o distantes accesibles al dispositivo.

4. El método de la reivindicación 1, en donde los objetos visualizados en el campo para clasificar y agrupar o por medio de un comando pueden organizarse en una visualización de tipo de lista de objetos representarse mientras que se conserva la funcionalidad del método de representación gráfica.

10 5. El método de la reivindicación 1, en donde el vector de movimiento pasivo de los objetos que no son relevantes para el criterio de agrupación se establece mediante el empleo del movimiento u otros sensores del dispositivo dando como resultado el reemplazo de la parte inferior predeterminada convencional de la pantalla con la parte inferior física de la pantalla según la posición del dispositivo en el espacio.

6. El método de la reivindicación 1, en donde los criterios de agrupación se definen por uno de los:

15 medios de elección de información sobre el objeto representado disponible para el sistema de archivos del dispositivo;

medios de elección de información disponible en el dispositivo sobre el objeto representado generado por otras aplicaciones;

medios de una elección de entre los inicialmente disponibles para las listas de dispositivos y bases de datos;

20 medios de sensores o periféricos disponibles para el dispositivo; o

medios de elección de los atributos recuperados mediante el acceso al objeto visualizado por la aplicación que ejecuta el método o al recibir los resultados de otra aplicación que acceda al objeto u objetos visualizados relacionados con él y accesibles al dispositivo.

7. El método de cualquier reivindicación precedente, en donde durante o después de su ejecución, se cambian uno o 25 más factores de ponderación que están asociados con los puntos de agrupación.

8. El método de cualquier reivindicación precedente, en donde durante o después de su ejecución, la configuración de los puntos de agrupación y la imagen auxiliar se guardan para uso futuro.

9. El método de cualquier reivindicación precedente para visualizar objetos resultantes de acciones realizadas por otras aplicaciones ejecutadas por o accesibles al dispositivo.

30 10. El método de la reivindicación 9 para visualizar objetos resultantes de una acción del usuario en otra aplicación, cuyos resultados son visualizados por el dispositivo.

11. El método de la reivindicación 9 para visualizar objetos, resultados y una lista de múltiples aplicaciones a las que puede acceder el dispositivo.

12. El método de la reivindicación 9 para la adición dinámica de objetos para la visualización resultante de una 35 acción en otras aplicaciones después de que se hayan definido los puntos de agrupación donde no se requiere la acción obligatoria del usuario.

13. El método de la reivindicación 12 para visualizar en tiempo real los resultados de otras aplicaciones en la pantalla de un dispositivo, o en intervalos de tiempo definidos resulta de otras aplicaciones en la pantalla de un dispositivo.

40

Campo para acciones de grupo.

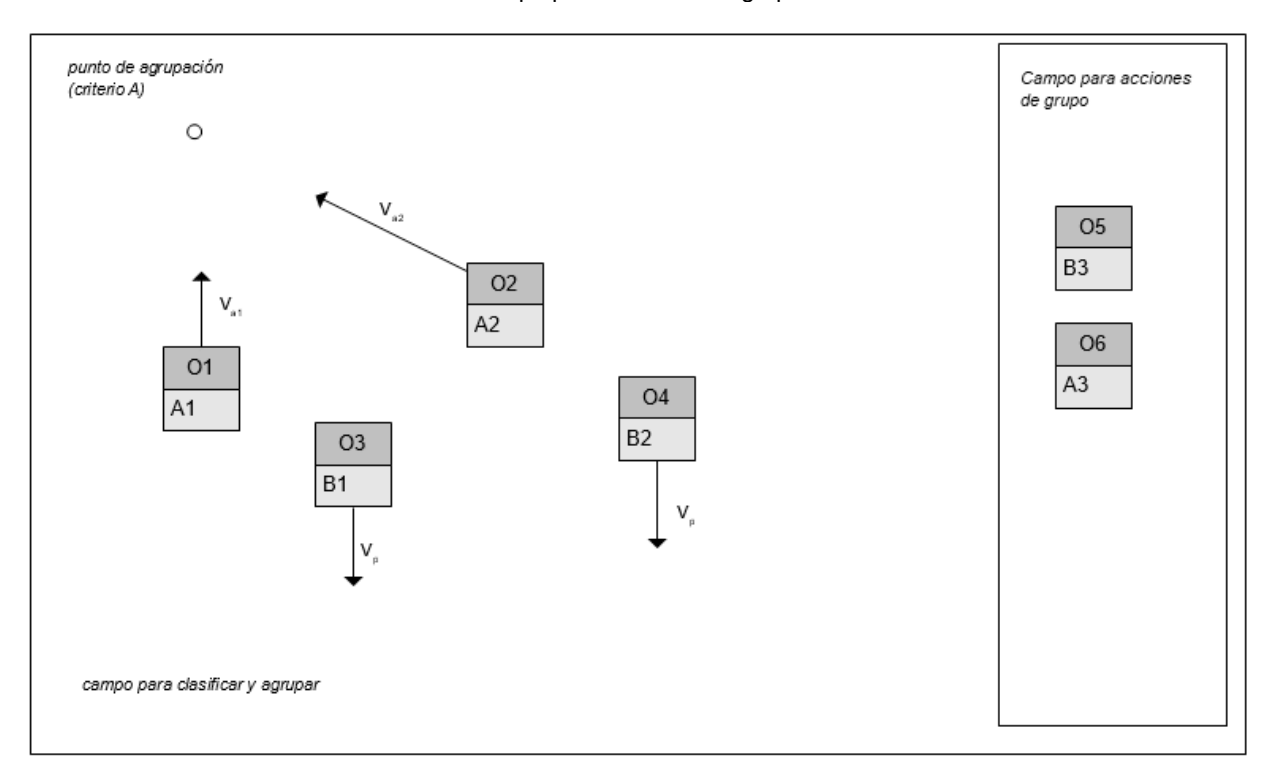

### FIG<sub>1</sub>

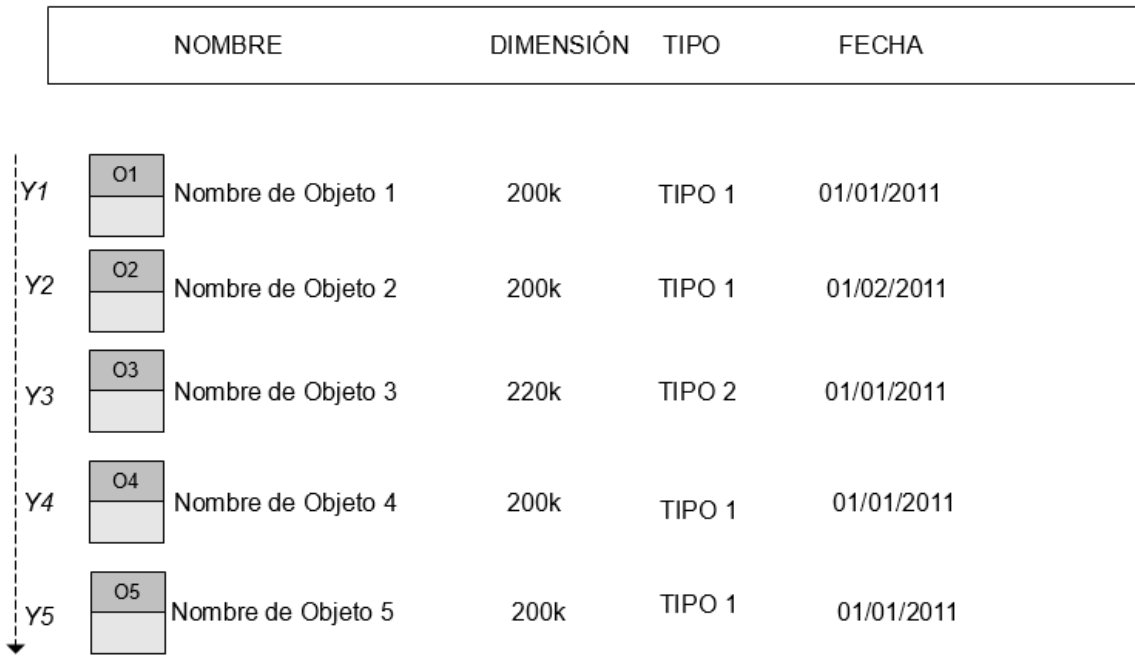

FIG 2 (Técnica anterior)

ES 2 700 155 T3

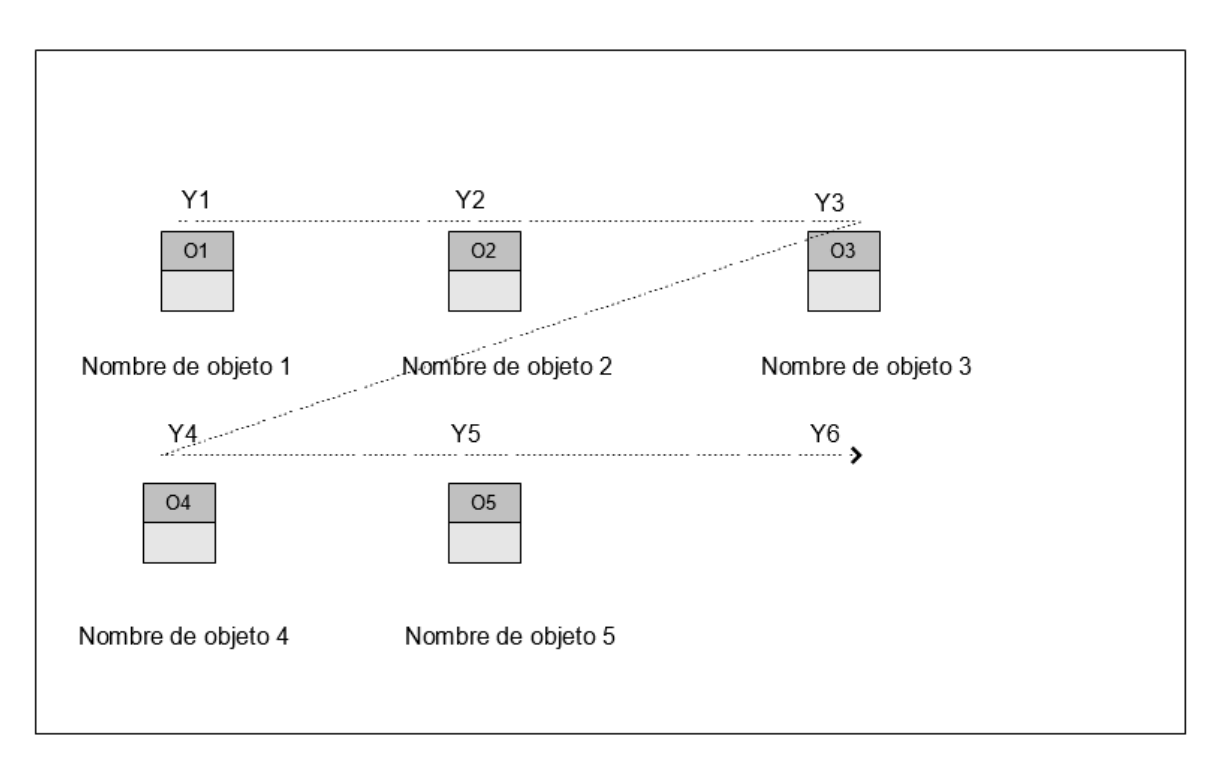

### FIG 3 (Técnica anterior)

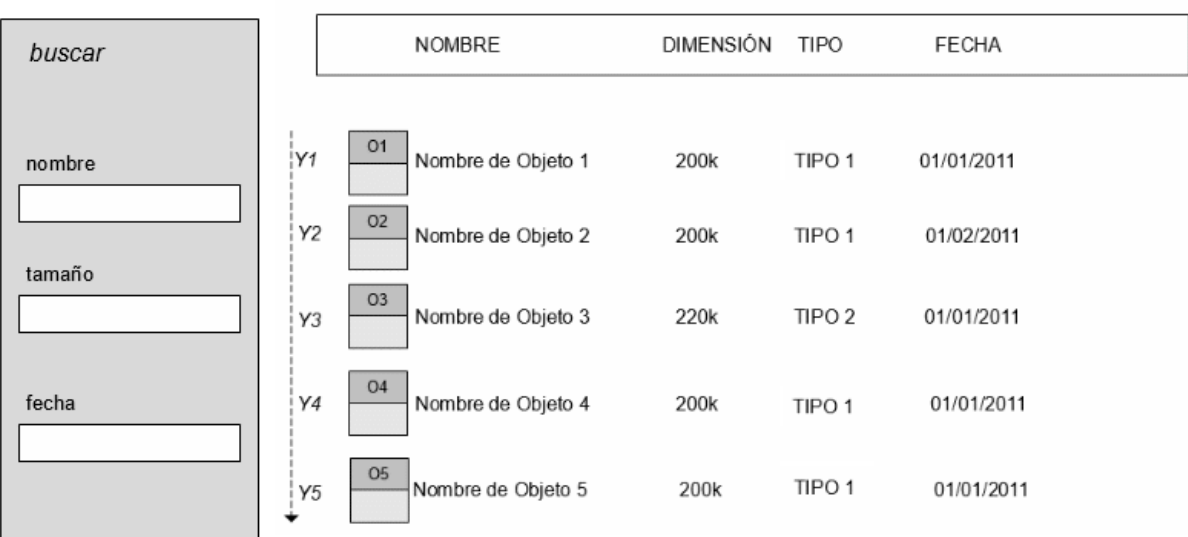

### FIG 4 (Técnica anterior)

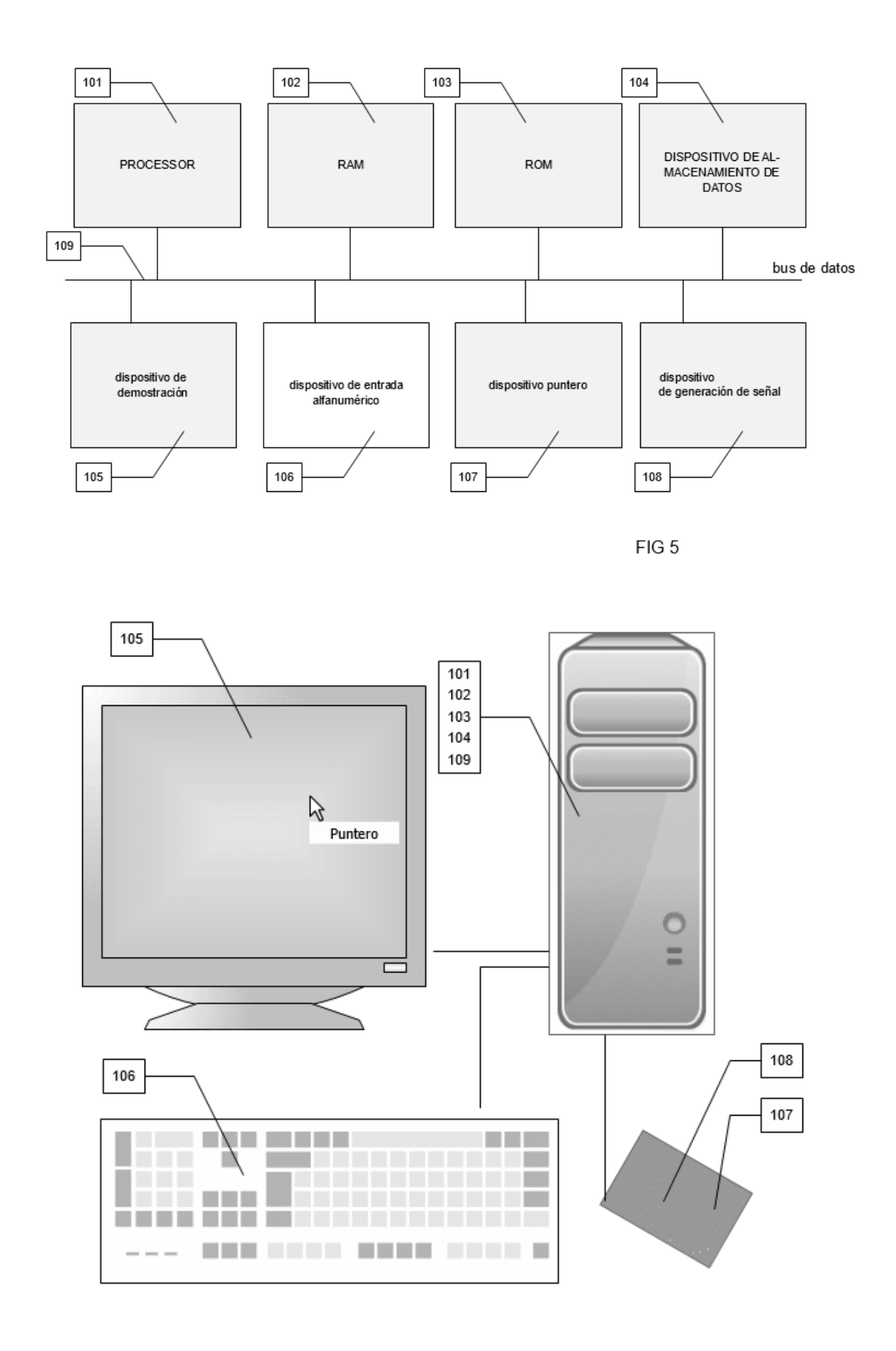

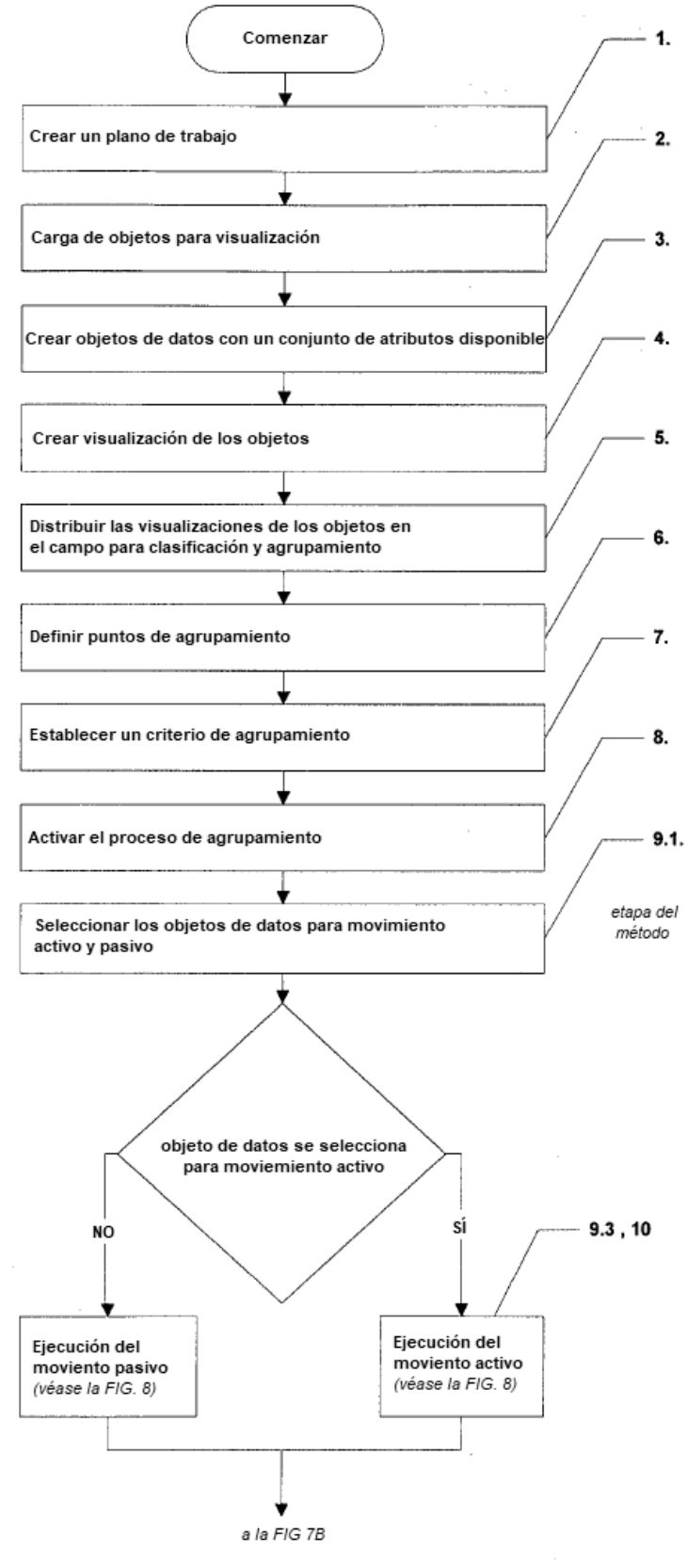

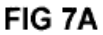

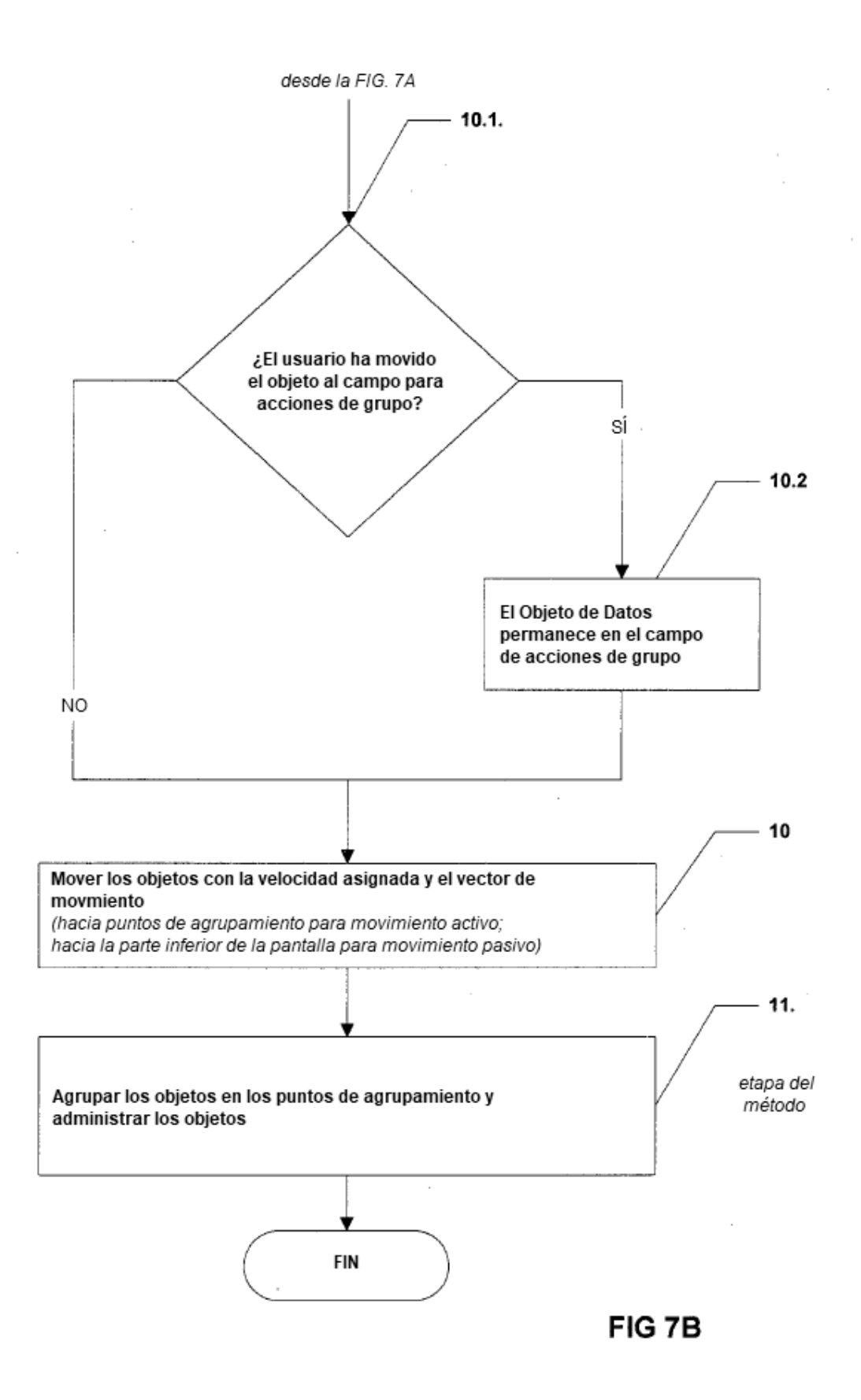

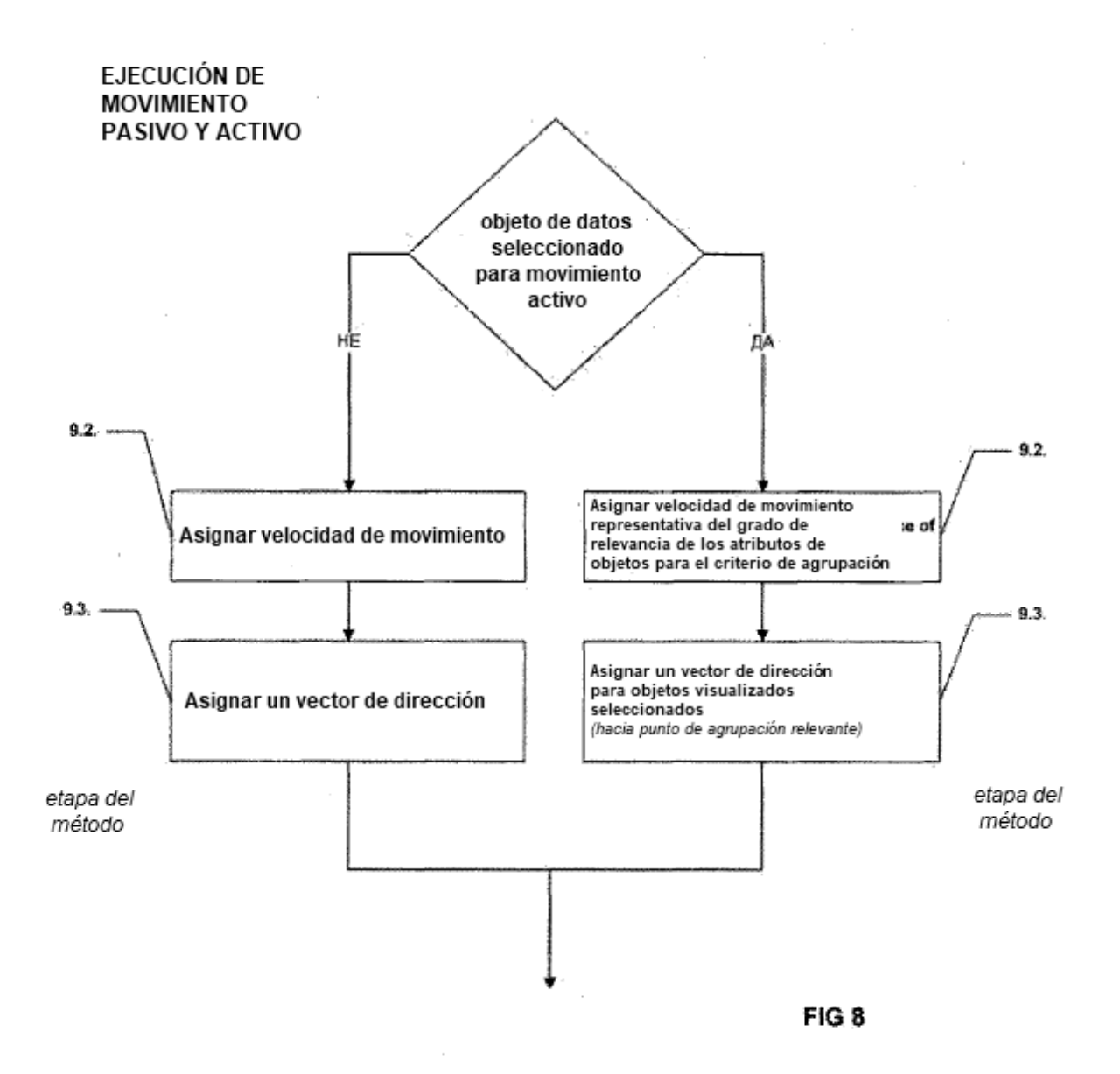

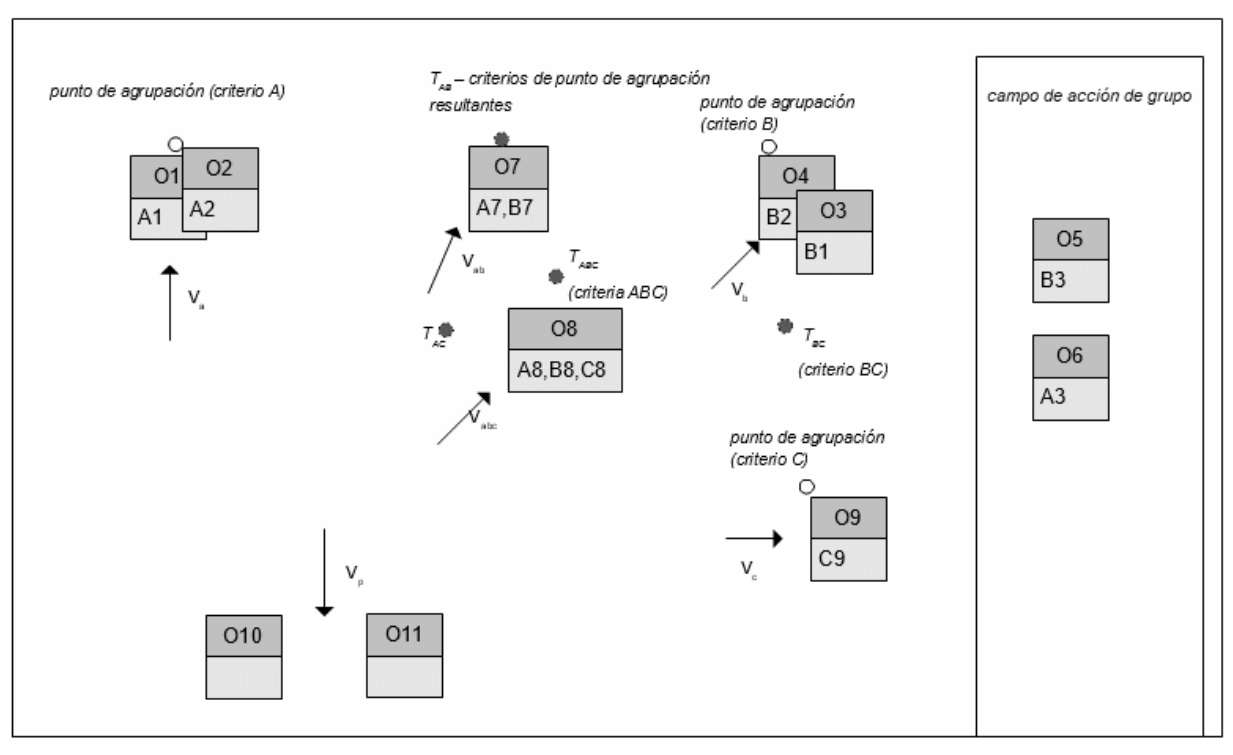

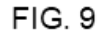

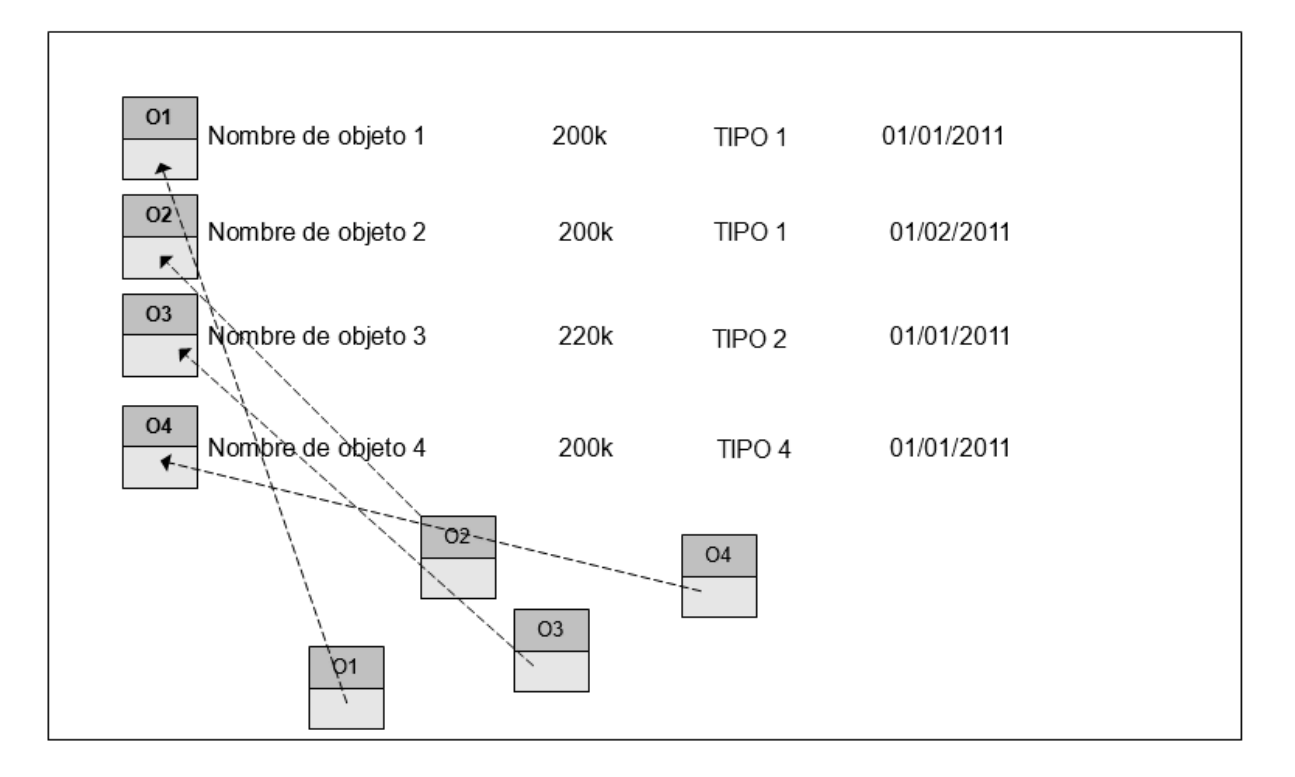

**FIG 10** 

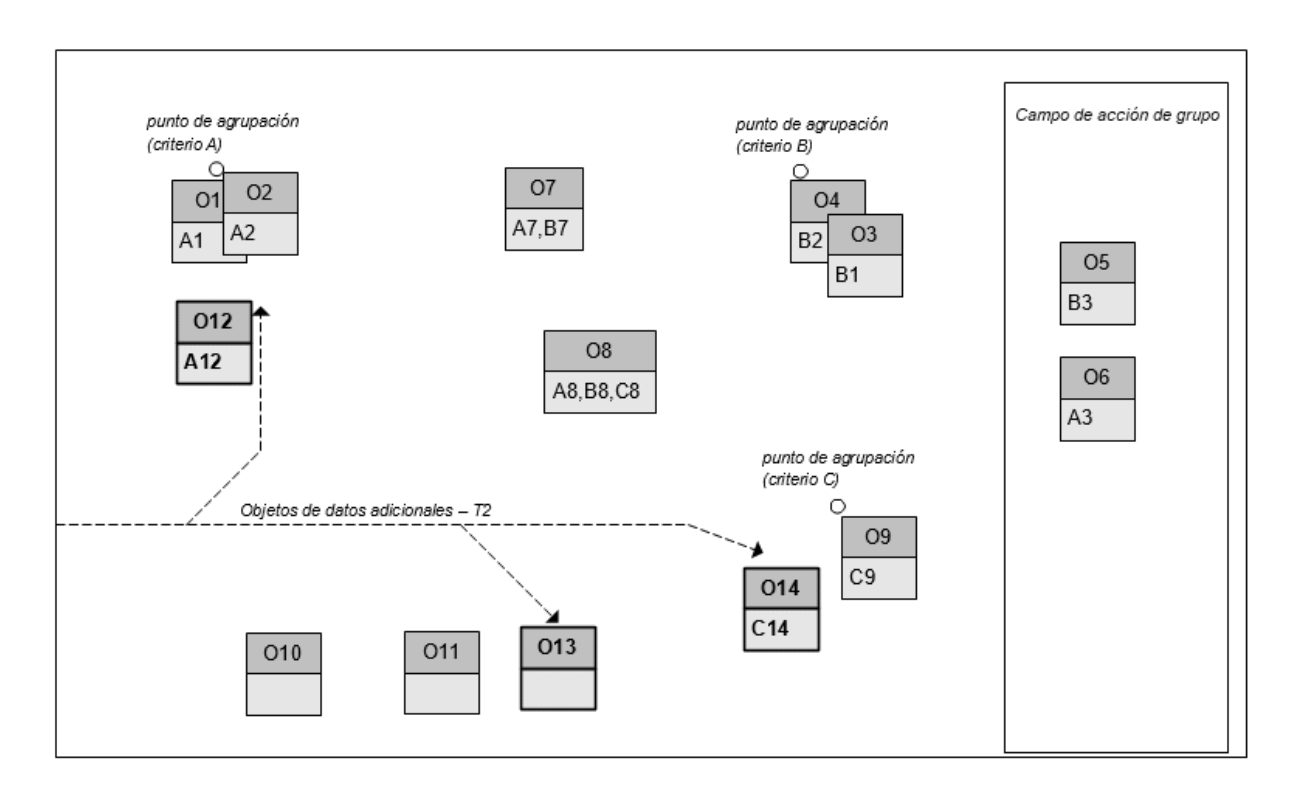

**FIG 11** 

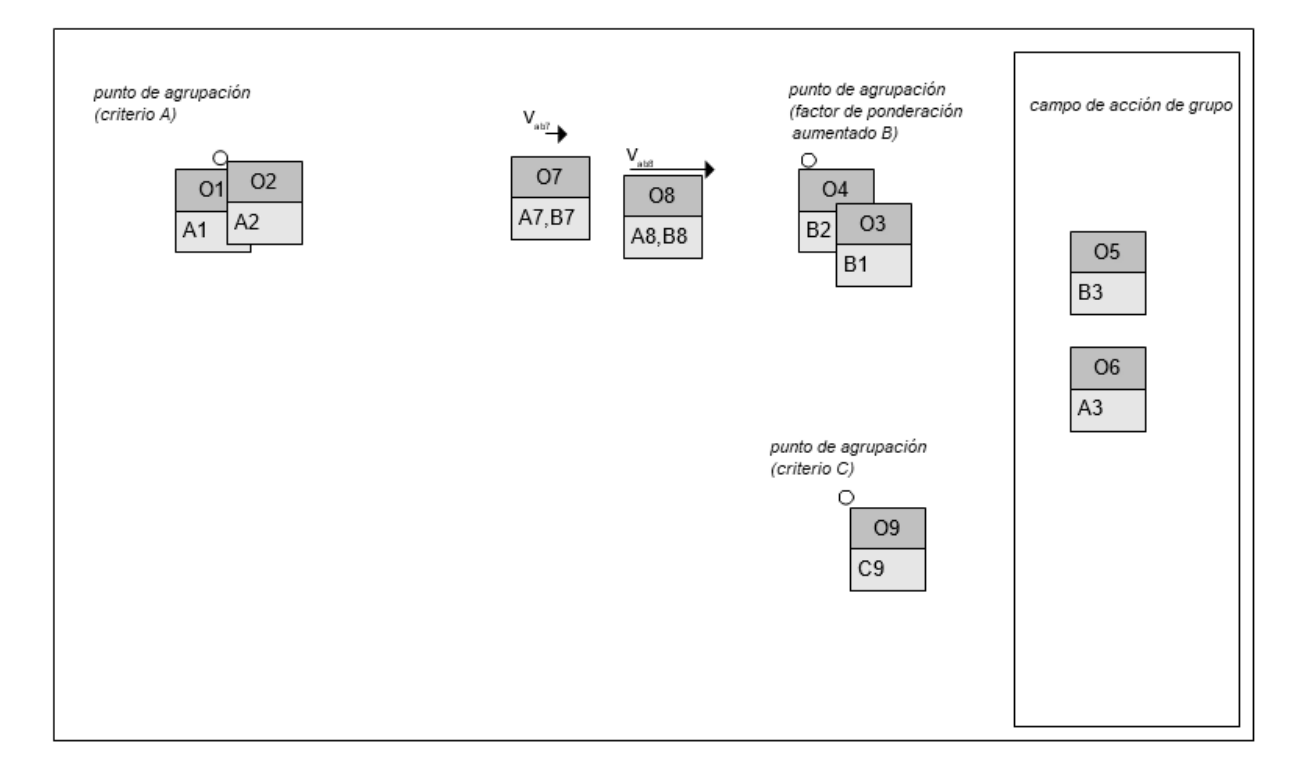

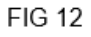

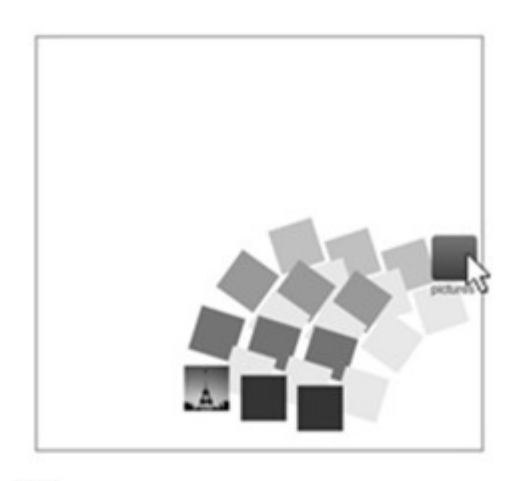

 $13.1$ 

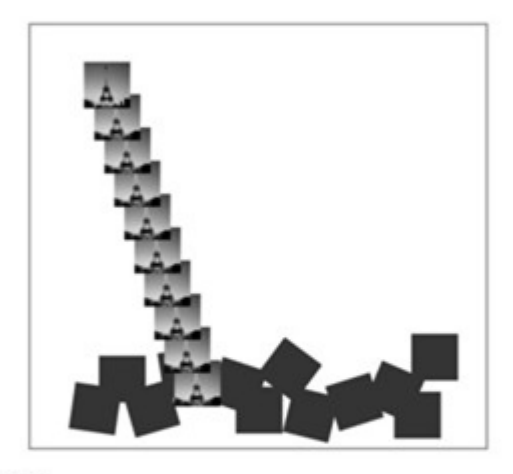

 $13.3$ 

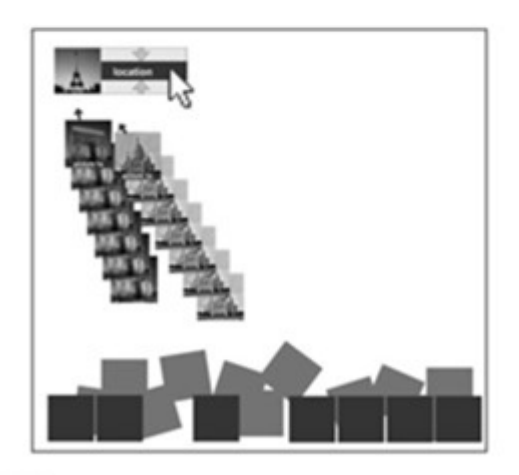

13.5

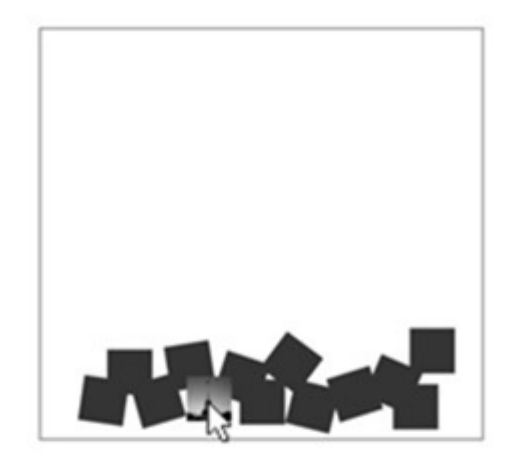

13.2

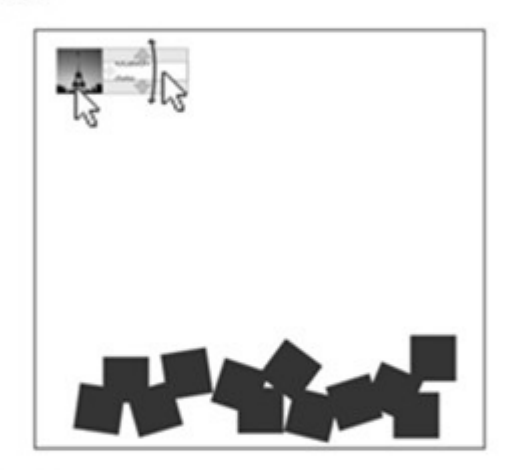

13.4

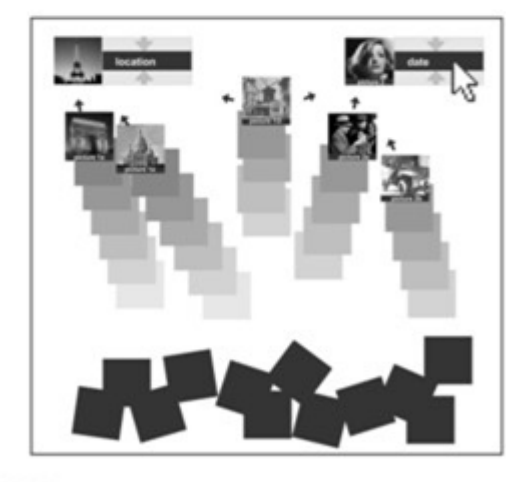

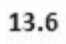

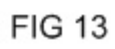

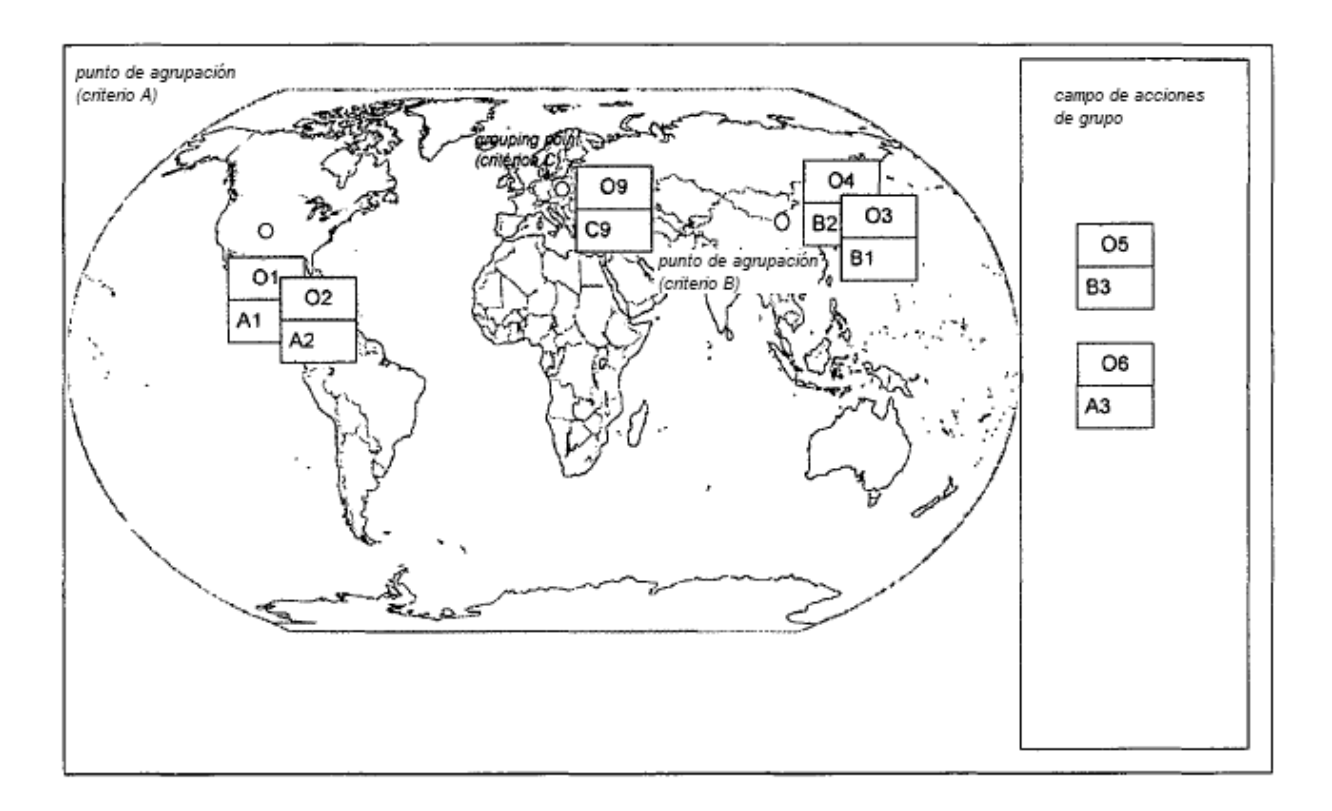

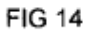

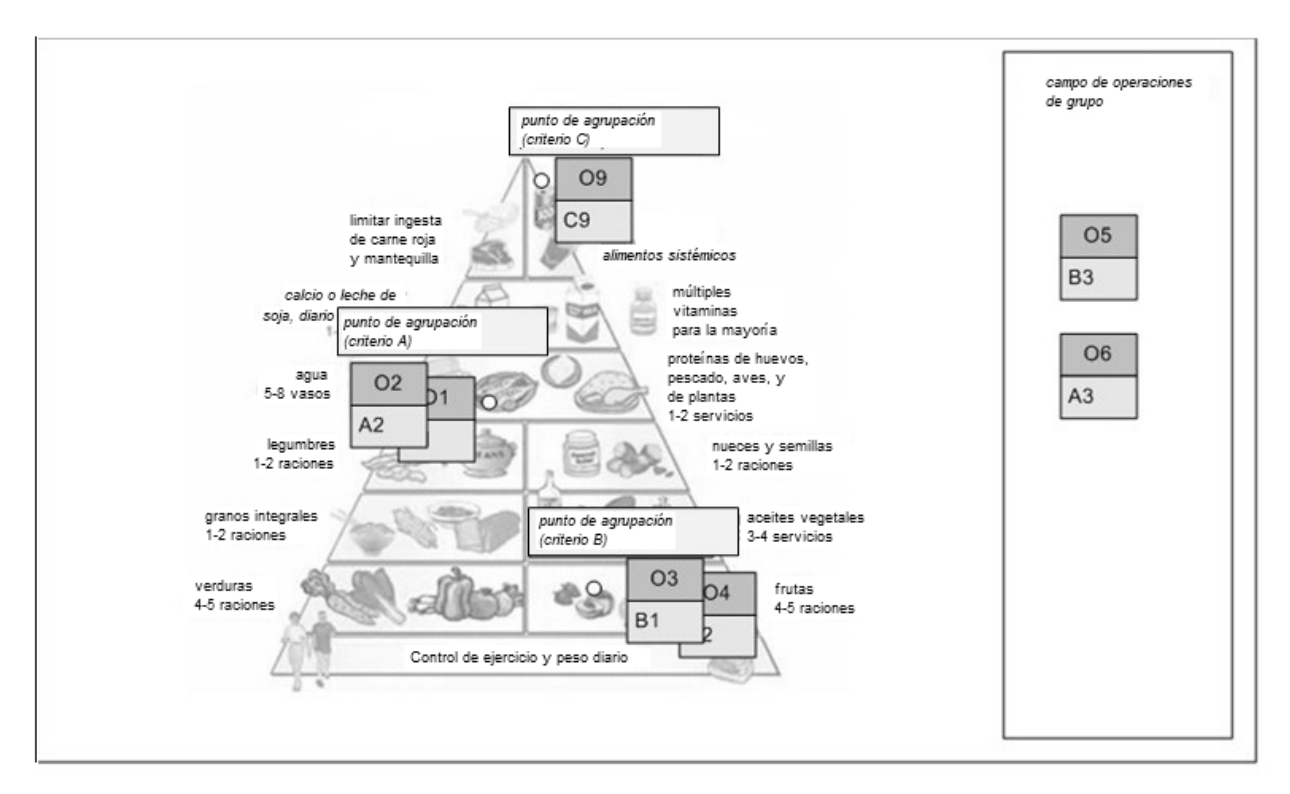

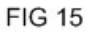

ES 2 700 155 T3

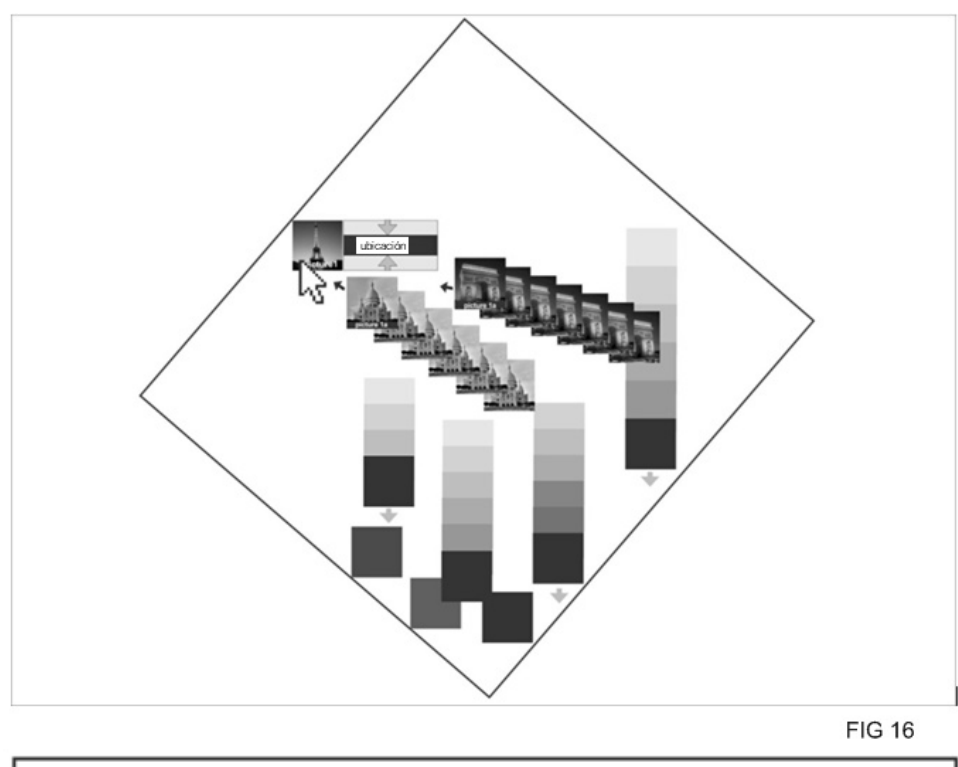

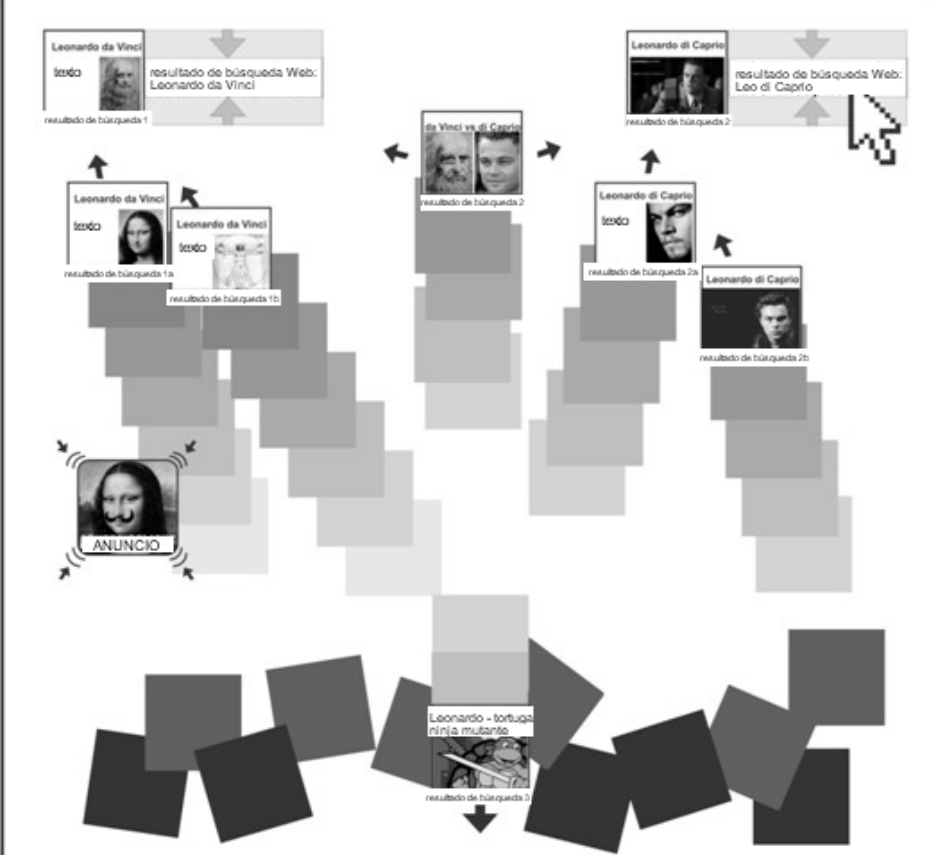

**FIG 17**